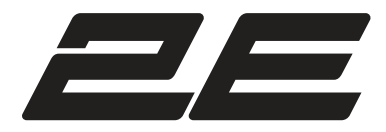

# ІНСТРУКЦІЯ КОРИСТУВАЧА

# **СОНЯЧНИЙ ІНВЕРТОР/ ЗАРЯДНИЙ ПРИСТРІЙ**

# **2E-XM-8K48T**

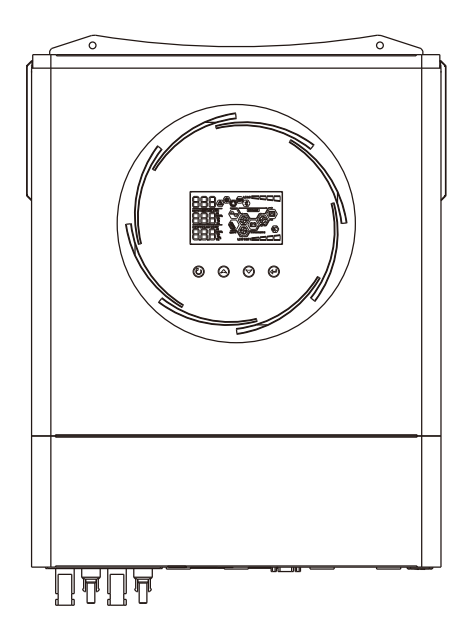

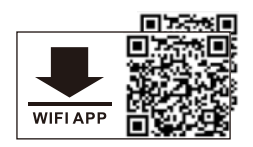

# **3MICT**

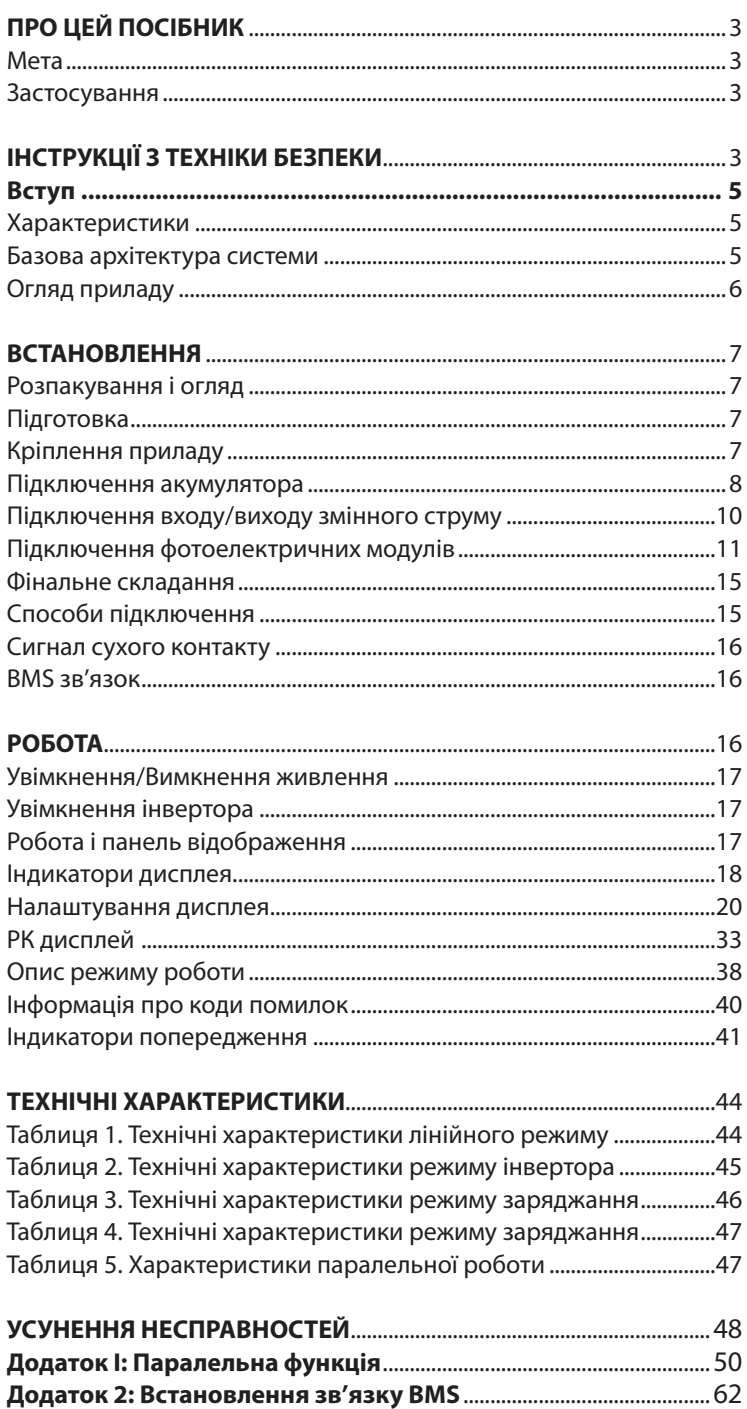

# **ПРО ЦЕЙ ПОСІБНИК**

# **Мета**

У цій інструкції описано складання, встановлення, роботу і усунення несправностей цього пристрою. Будь ласка, уважно прочитайте цю інструкцію перед встановленням і експлуатацією. Збережіть цей посібник для подальшого використання.

# **Застосування**

Цей посібник містить інструкції з техніки безпеки та встановлення, а також інформацію про інструменти та проводку.

# **ІНСТРУКЦІЇ З ТЕХНІКИ БЕЗПЕКИ**

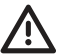

**ПОПЕРЕДЖЕННЯ: Усі інструкції з техніки безпеки в цьому документі необхідно прочитати, зрозуміти та дотримуватися. Недотримання цих інструкцій призведе до смерті або серйозних травм.**

- 1. Перед використанням пристрою прочитайте всі інструкції та попереджувальні позначки на пристрої, акумуляторі і всі відповідні розділи цього посібника.
- 2. **УВАГА!** Тип батареї за замовчуванням AGM батарея. Якщо заряджаєте інші типи акумуляторів, їх потрібно налаштувати відповідно до характеристик акумулятора, інакше це може призвести до травм і пошкодження.
- 3. Не розбирайте пристрій. Віднесіть його до кваліфікованого сервісного центру, якщо потрібне технічне обслуговування або ремонт. Неправильна повторна збірка може призвести до ризику ураження електричним струмом або пожежі.
- 4. Щоб зменшити ризик ураження електричним струмом, від'єднайте всі дроти, перш ніж виконувати будь-які роботи з технічного обслуговування чи чищення. Вимкнення пристрою не зменшить цей ризик.
- 5. **УВАГА!** Лише кваліфікований персонал може встановлювати цей пристрій з акумулятором.
- 6. **НІКОЛИ** не заряджайте замерзлий акумулятор.
- 7. Для оптимальної роботи цього інвертора/зарядного пристрою дотримуйтеся необхідних специфікацій, щоб вибрати відповідний розмір кабелю. Дуже важливо правильно експлуатувати цей інвертор/зарядний пристрій.
- 8. Будьте дуже обережні під час роботи з металевими інструментами на батареях або поруч із ними. Існує потенційний ризик падіння інструменту та іскри або короткого замикання акумуляторів або інших електричних частин, що може призвести до вибуху.
- 9. Будь ласка, суворо дотримуйтесь процедури встановлення, якщо ви хочете вимкнути клеми змінного або постійного струму. Докладнішу інформацію див. у розділі ВСТА-НОВЛЕННЯ цього посібника..
- 10. Один запобіжник на 150 А призначений для захисту від перевантаження по струму для живлення акумулятора.
- 11. ІНСТРУКЦІЇ ЩОДО ЗАЗЕМЛЕННЯ. Цей інвертор/зарядний пристрій має бути підключено до системи постійного заземлення. Встановлюючи цей інвертор, обов'язково дотримуйтеся місцевих вимог і правил.
- 12. НІКОЛИ не допускайте короткого замикання на виході змінного струму та на вході постійного струму. ЗАБОРОНЯЄТЬСЯ підключатися до мережі при короткому замикан-

ні на вході постійного струму.

- 13. **ПОПЕРЕДЖЕННЯ!** Лише кваліфіковані спеціалісти можуть обслуговувати цей пристрій. Якщо помилки не зникають після виконання вказівок із таблиці щодо усунення несправностей, надішліть цей інвертор/зарядний пристрій назад продавцю або в сервісний центр для обслуговування.
- 14. **ПОПЕРЕДЖЕННЯ!** Оскільки цей інвертор є неізольованим, прийнятні лише три типи фотоелектричних модулів: монокристалічні, полікристалічні з класом А та модулі CIGS. Щоб уникнути несправності, не підключайте фотоелектричні модулі з можливим витоком струму до інвертора. Наприклад, заземлені фотоелектричні модулі призведуть до витоку струму на інвертор. При використанні модулів CIGS переконайтеся, що немає заземлення.
- 15. **УВАГА!** Рекомендується використовувати фотоелектричну розподільну коробку із захистом від перенапруги, щоб уникнути пошкодження інвертора внаслідок влучання блискавки по фотоелектричних модулях.

# **ВСТУП**

Це багатофункціональний інвертор, який поєднує в собі функції інвертора, сонячного зарядного пристрою та зарядного пристрою для акумулятора, щоб забезпечити підтримку безперебійного живлення в одному корпусі. Широкий РК-дисплей пропонує налаштовувані і легкодоступні кнопки, як-от струм заряджання батареї, пріоритет заряджання змінним струмом або сонячною батареєю та прийнятну вхідну напругу на основі різного застосування.

## **Характеристики**

- Інвертор із чистою синусоїдальною хвилею;
- Налаштування кольору вбудованої світлодіодної панелі RGB;
- Вбудований Wi-Fi для мобільного моніторингу (потрібен додаток);
- Підтримка функції USB On-the-Go;
- Вбудований комплект для захисту від пилу;
- Модуль контролю з РК-екраном з декількома портами зв'язку для BMS (RS485, CAN-BUS, RS232);
- Налаштування діапазону вхідної напруги для побутової техніки та персональних комп'ютерів через РК-панель керування;
- Таймер використання виходу AC/PV і визначення пріоритетів;
- Пріоритет зарядного пристрою змінного струму/сонячної енергії, який можна налаштувати за допомогою РК-панелі керування;
- Конфігурація зарядного струму акумулятора на основі додатків через РК-панель керування;
- Сумісний з електромережою або генератором;
- Автоматичний перезапуск під час відновлення змінного струму;
- Захист від перевантаження / перегріву / короткого замикання;
- Розумний дизайн зарядного пристрою для оптимізації продуктивності акумулятора;
- Функція холодного запуску.

# **Базова архітектура системи**

На малюнку показано основне застосування пристрою. Для повної діючої системи необхідні такі пристрої:

- Генератор або електромережа;
- Фотоелектричні модулі.

Зверніться до системного інтегратора щодо іншої можливої архітектури, залежно від ваших вимог.

Цей інвертор може живити різноманітні прилади вдома чи в офісі, зокрема лампи, вентилятори, холодильники та кондиціонери.

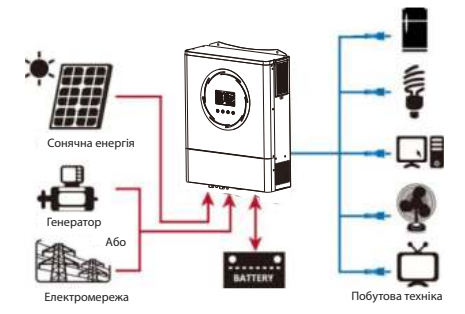

## **Огляд приладу**

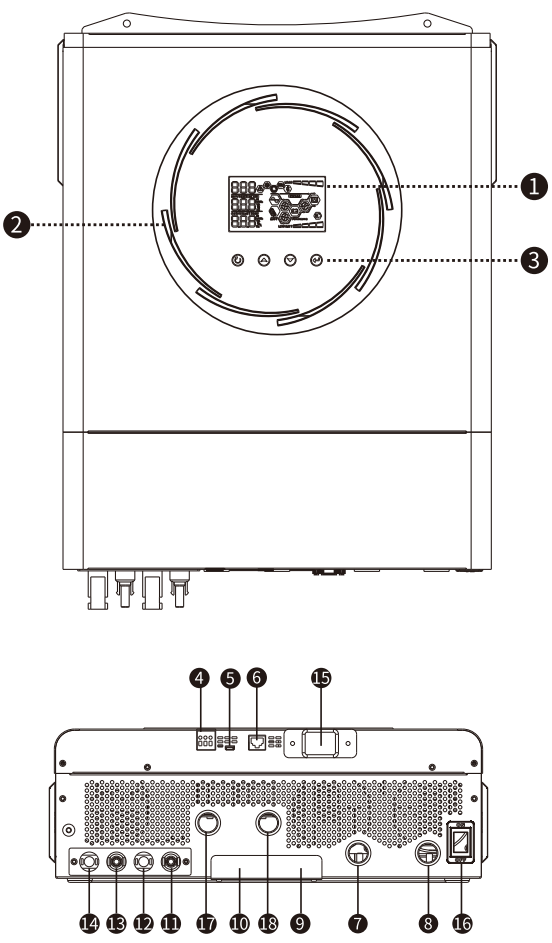

ПРИМІТКА: Для паралельного встановлення та роботи див. Додаток f.

- 1. РК-дисплей
- 2. Світлодіодне кільце RGB (подробиці див. у розділі «Налаштування РК-дисплея»)
- 3. Функціональні кнопки
- 4. Сухий контакт генератора
- 5. Порт USB
- 6. Порт зв'язку BMS (Зарезервовано)
- 7. Позитивний полюс батареї
- 8. Негативний полюс батареї
- 9. Порт паралельної роботи
- 10. Поточний порт обміну
- 11. Негативний роз'єм PV1
- 12. Позитивний роз'єм PV1
- 13. Негативний роз'єм PV2
- 14. Позитивний роз'єм PV2
- 15. Порт WI-FI
- 16. Перемикач живлення
- 17. Вхідний роз'єм змінного струму
- 18. Вихідний роз'єм змінного струму

# **ВСТАНОВЛЕННЯ**

# **Розпакування і огляд**

Перед встановленням перевірте вміст паковання. Перевірте, чи всі елементи цілі та не пошкоджені. Переконайтеся в наявності всіх елементів:

**Комплектація:**

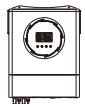

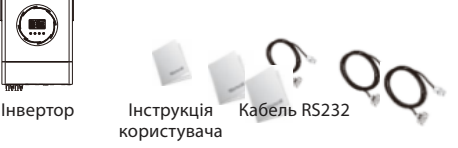

# **Підготовка**

Перед підключенням дротів зніміть кришку з нижньої панелі. Для цього потрібно відкрутити 2 гвинти, як показано нижче. Від'єднайте кабелі від кришки.

# **Кріплення приладу**

Перед тим як розміщувати прилад, перевірте наступне:

- Не прикріплюйте інвертор на конструкції з легко займистих матеріалів;
- Прикріплюйте на рівну поверхню;
- Встановлюйте прилад на рівні очей, щоб мати вільний доступ до екрана;
- Оптимальна температура середовища від 0°C до 55°C;
- Рекомендується прикріплювати до стіни у вертикальній позиції;
- Обов'язково дотримуйтесь відстані, розміщуючи інші об'єкти, як показано на схемі, щоб забезпечити ефективне відведення тепла та достатньо місця для електропроводки.

# **ПІДХОДИТЬ ЛИШЕ ДЛЯ МОНТАЖУ НА БЕТОН АБО ІНШУ НЕГОРЮЧУ ПОВЕРХНЮ.**

 $20<sub>cm</sub>$ 

 $\overline{20cm}$ 

 $20<sub>cm</sub>$ 

 $20<sub>0</sub>$ 

Прикріпіть за допомогою двох гвинтів (M4 або M5).

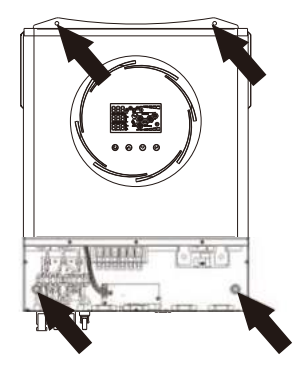

# **Підключення акумулятора**

**УВАГА!** Для безпечної роботи та відповідності нормам необхідно встановити окремий захист від перевантаження постійного струму або пристрій відключення між акумулятором та інвертором. Можливо, у деяких програмах не потрібно мати пристрій відключення, однак все одно рекомендується встановити захист від перевантаження по струму. Зверніться до типової сили струму в таблиці нижче для вибору запобіжника не

**Кільцева клема:**

**ПОПЕРЕДЖЕННЯ!** Усі електромонтажні роботи повинні виконуватися кваліфікованим електриком.

**ПОПЕРЕДЖЕННЯ!** Для безпеки та ефективної роботи системи дуже важливо використовувати відповідні кабелі для підключення акумулятора. Щоб зменшити ризик отримання травми, використовуйте належний рекомендований кабель.

# **Рекомендований розмір кабелю акумулятора:**

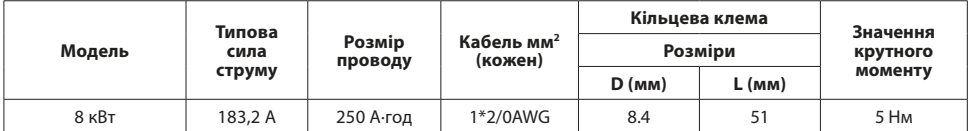

## Виконайте наведений пор:

- 1. Зберіть кільцеву клему в актьористов клему до рекомендовано до рекомендовано кабелю та розміру клеми.
- 2. Закріпіть два каб
- 3. Вставте кільцеву клему кабеля в разовите в розта переконайтеся, що гайки затягнуті з моментом 5 найтеся, що гайки затягнуті з моментом 5 найтеся, що полярність як на

акумуляторі, так і на інверторі/зарядці підключена правильно, а кільцеві клеми щільно  $\bigwedge$  кручені до клем акумулятора.

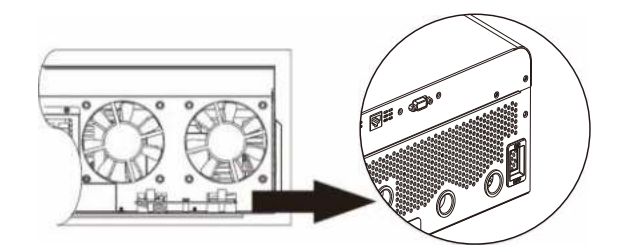

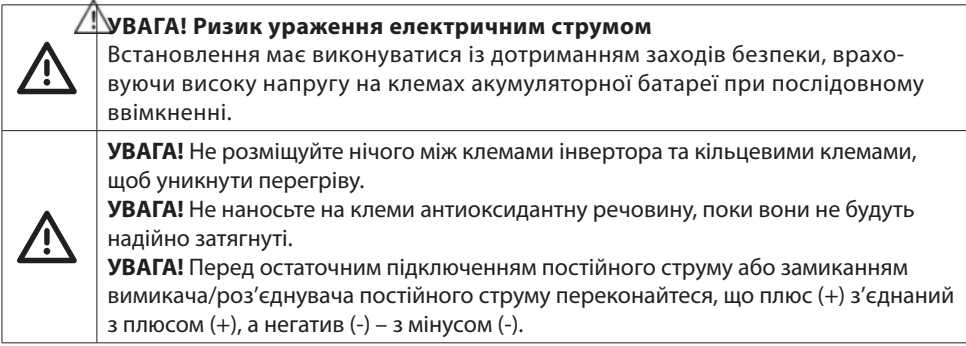

## **Підключення входу/виходу змінного струму**

**УВАГА!** Перед підключенням до джерела живлення змінного струму встановіть окремий вимикач змінного струму між інвертором і джерелом живлення змінного струму. Це забезпечить безпечне відключення інвертора під час технічного обслуговування та повний захист від перевантаження по струму. Рекомендована характеристика вимикача змінного струму – 32 А.

**УВАГА!** Існує два блоки живлення з маркуванням «IN» (вхід) і «OUT» (вихід). НЕ підключайте помилково до неправильних роз'ємів.

**ПОПЕРЕДЖЕННЯ!** Усі електромонтажні роботи повинні виконуватися кваліфікованим спеціалістом.

**ПОПЕРЕДЖЕННЯ!** Для безпеки та ефективної роботи системи дуже важливо використовувати кабель відповідного розміру для підключення до мережі змінного струму. Щоб зменшити ризик отримання травми, використовуйте правильний рекомендований розмір кабелю, як показано нижче.

### **Рекомендовані вимоги до кабелю для проводів змінного струму**

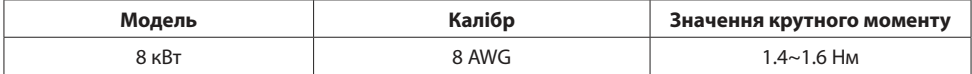

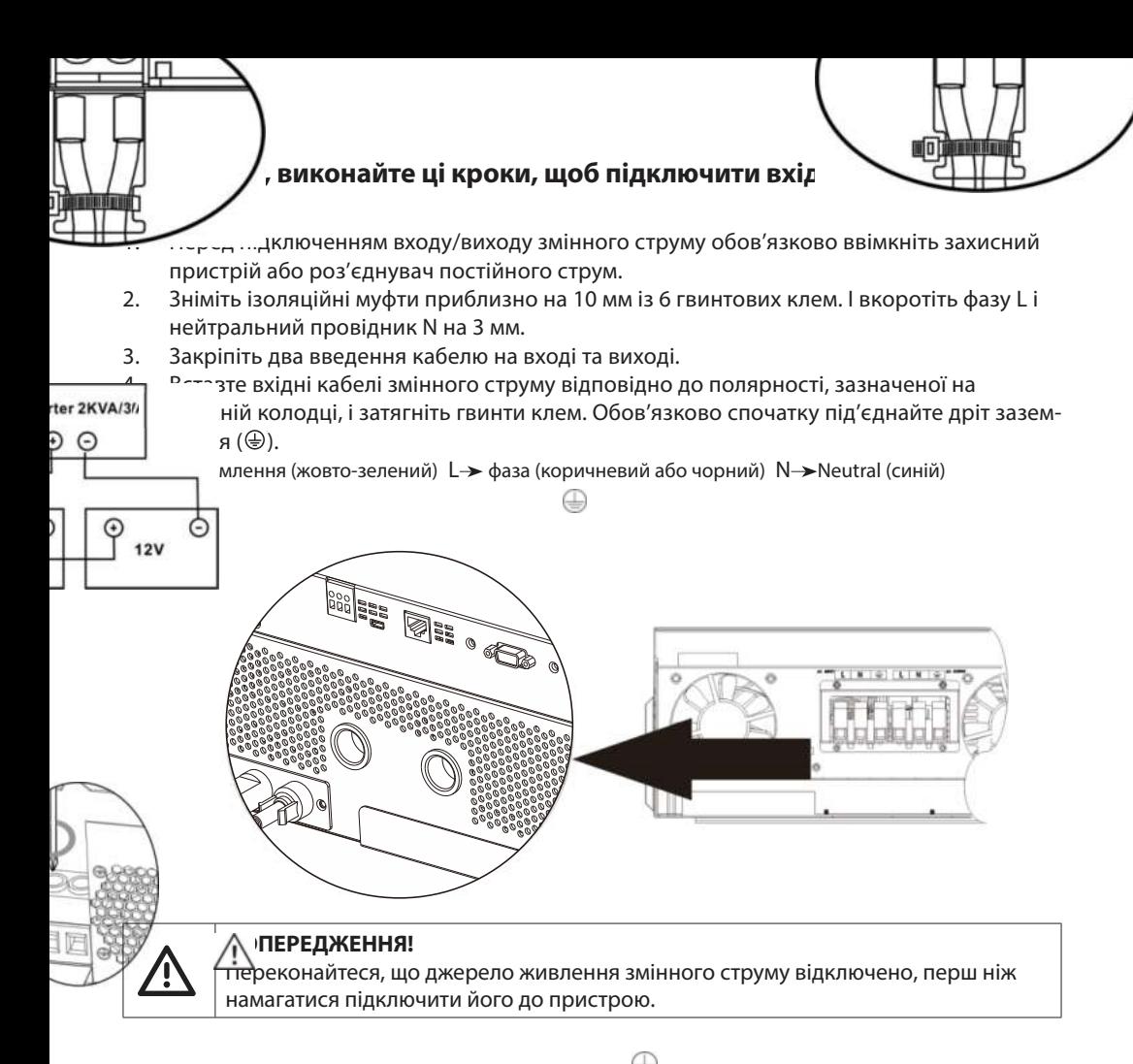

5. Вставте вихідні кабелі змінного струму відповідно до полярності, зазначеної на клемній колодці, і затягніть гвинт клеми. Обов'язково спершу під'єднайте дріт заземлення ( $\circledast$ ).

заземлення (жовто-зелений)

- L- фаза (коричневий або чорний)
- N1->Neutral (синій)
- L2 $\rightarrow$ LINE (коричневий або чорний)
- N<sub>2</sub> Neutral (синій)

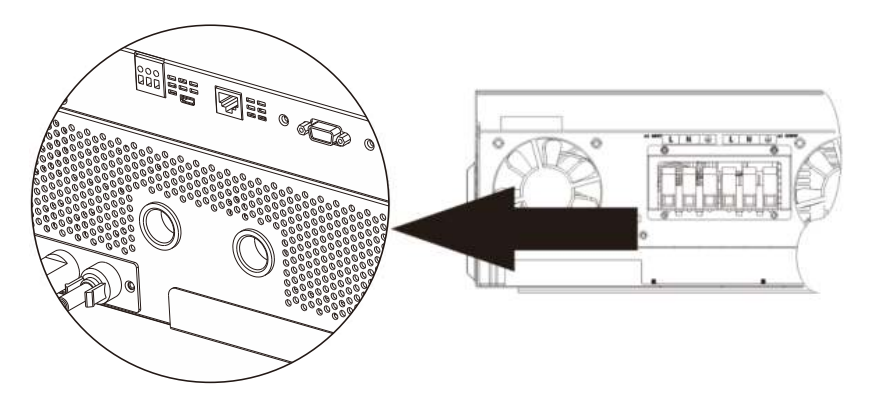

6. Переконайтеся, що кабелі надійно підключені.

### **УВАГА: Важливо!**

Обов'язково підключайте дроти змінного струму, дотримуючись правильної полярності. Якщо дроти L і N підключені навпаки, це може спричинити коротке замикання мережі, коли ці інвертори працюють паралельно.

**УВАГА!** Для роботи таких приладів, як кондиціонер, потрібно зачекати принаймні 2-3 хвилини, оскільки потрібен час для збалансування газоподібного холодоагенту. Якщо виникне нестача електроенергії, яка відновиться за короткий проміжок часу, це може призвести до пошкодження підключених приладів. Щоб цього не сталося, уточніть у виробника кондиціонера, чи є у нього функція затримки. В іншому разі станеться помилка перевантаження інверторі та вихідний сигнал вимкнеться, щоб захистити ваш прилад, але іноді це може призвести до пошкодження кондиціонера.

## **Підключення фотоелектричних модулів**

**УВАГА!** Перед підключенням до фотоелектричних модулів встановіть окремий вимикач постійного струму між інвертором і фотоелектричними модулями.

**ПРИМІТКА:** Використовуйте вимикач постійного струму 600 В/30A. **ПРИМІТКА** Категорія перенапруги фотоелектричного входу - ІІ. Виконайте наведені нижче дії, щоб підключити фотоелектричний модуль:

**ПОПЕРЕДЖЕННЯ:** Оскільки цей інвертор неізольований, допускаються: монокристалічні, полікристалічні із класом А та модулями CIGS. Щоб уникнути будь-якої несправності, не підключайте фотоелектричні модулі з можливим витоком струму до інвертора. Наприклад, заземлені фотоелектричні модулі спричиняють витік струму на інвертор. У разі використання модулів CIGS переконайтеся, що НЕМАЄ заземлення.

УВАГА: Рекомендується використовувати фотоелектричну розподільну коробку із захистом від перенапруги. В іншому разі потрапляння блискавки на фотоелектричні модулі призведе до пошкодження інвертора.

**Крок 1:** Перевірте вхідну напругу фотоелектричних модулів. Ця система використовується з двома ланками фотоелектричної матриці. Переконайтеся, що максимальне струмове навантаження кожного вхідного роз'єму фотоелектричного модуля становить до 27 А.

**УВАГА:** Перевищення максимальної вхідної напруги може вивести пристрій з ладу!! Перевірте систему перед підключенням шнура.

**Крок 2:** Від'єднайте автоматичний вимикач і вимкніть вимикач постійного струму.

**Крок 3:** З'єднайте надані фотоелектричні роз'єми з фотоелектричними модулями, дотримуючись наведених нижче кроків. Компоненти для фотоелектричних роз'ємів та інструменти: Корпус роз'єму ( тип «мама»)

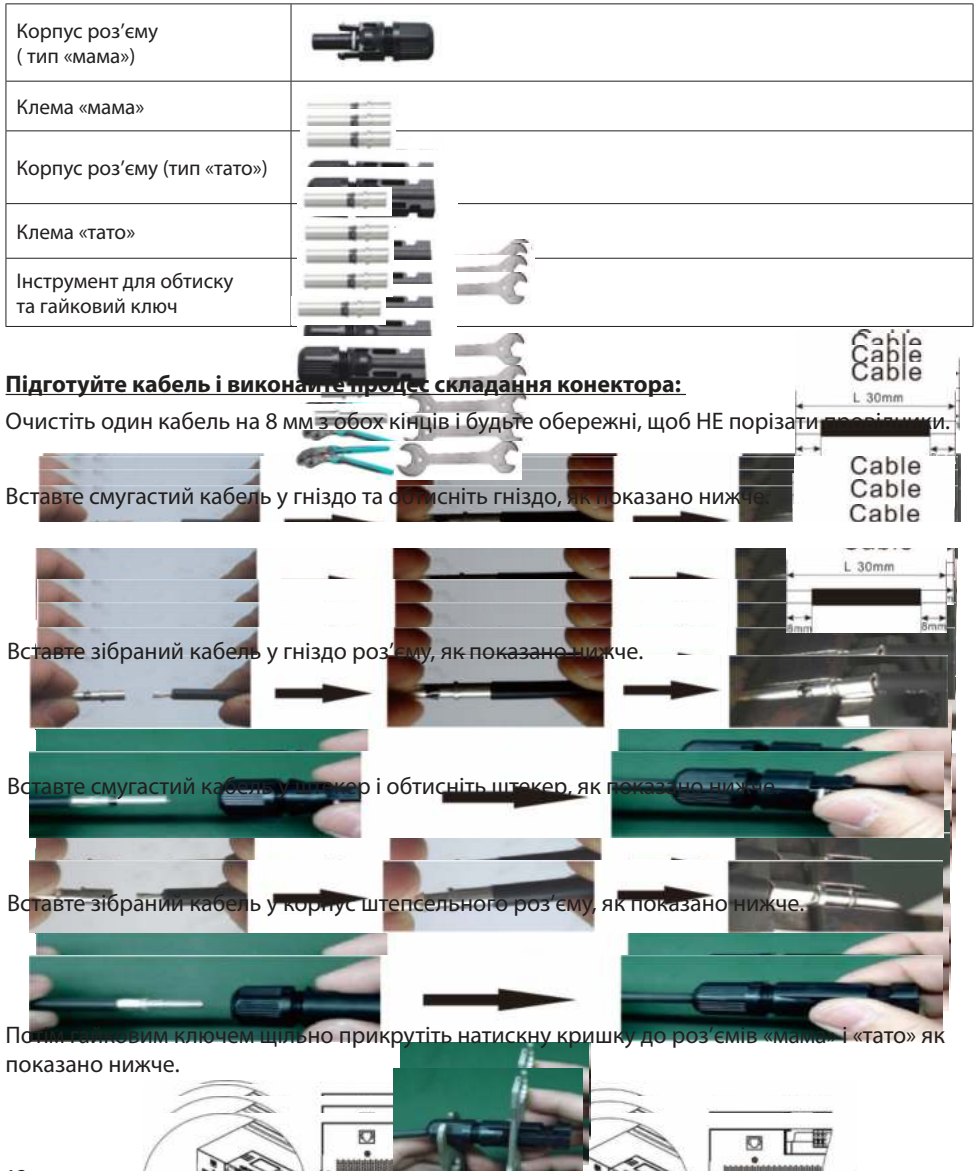

Tr r.

 $\overline{D}$ 

12

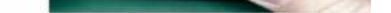

**Крок 4:** Перевірте правильну поляр **і стала з'явить з'явит**ого кабелю фотоелектричних

модулів і фотоелектричних вхідних розіємів. Потім під'єднайте позитивний полюс (+) з'єднувального кабелю до позитивного полюса (+) вхідного роз'єму фотоелектричного модуля. Під'єднайте негативний полюс (-) з'єднувального кабелю до негативного полюса (-) вхідного роз'єму фотоелектричного модуля.

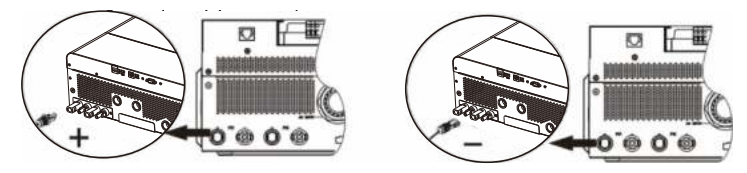

**ПОПЕРЕДЖЕННЯ!** Для безпеки та ефективності дуже важливо використовувати відповідні кабелі для підключення фотоелектричних модулів. Щоб зменшити ризик отримання травми, використовуйте кабель відповідного розміру, як рекомендовано нижче.

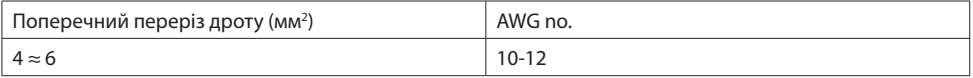

**УВАГА:** Ніколи не торкайтеся безпосередньо до клем інвертора. Це може спричинити смертельне ураження електричним струмом електричним струмом.

#### **Рекомендована конфігурація панелі**

Вибираючи відповідні фотоелектричні модулі, обов'язково враховуйте наступні параметри: Вставте смугастий кабель у гніздо та обтисніть гніздо, як показано нижче.

- 1. Напруга холостого ходу (Voc) фотоелектричних модулів не повинна перевищувати максимальну напругу холостого ходу контролера MPPT. Враховуйте коєф. температурної корекції Voc панелі
- 2. Напруга розімкнутого ланцюга (Voc) фотоелектричних модулів повинна бути вищою за напругу запуску.

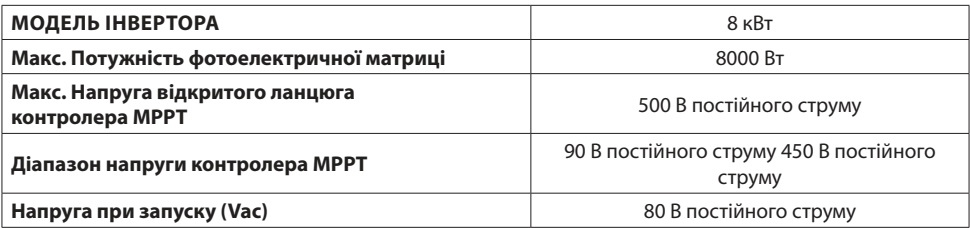

#### **Рекомендована конфігурація сонячної панелі**

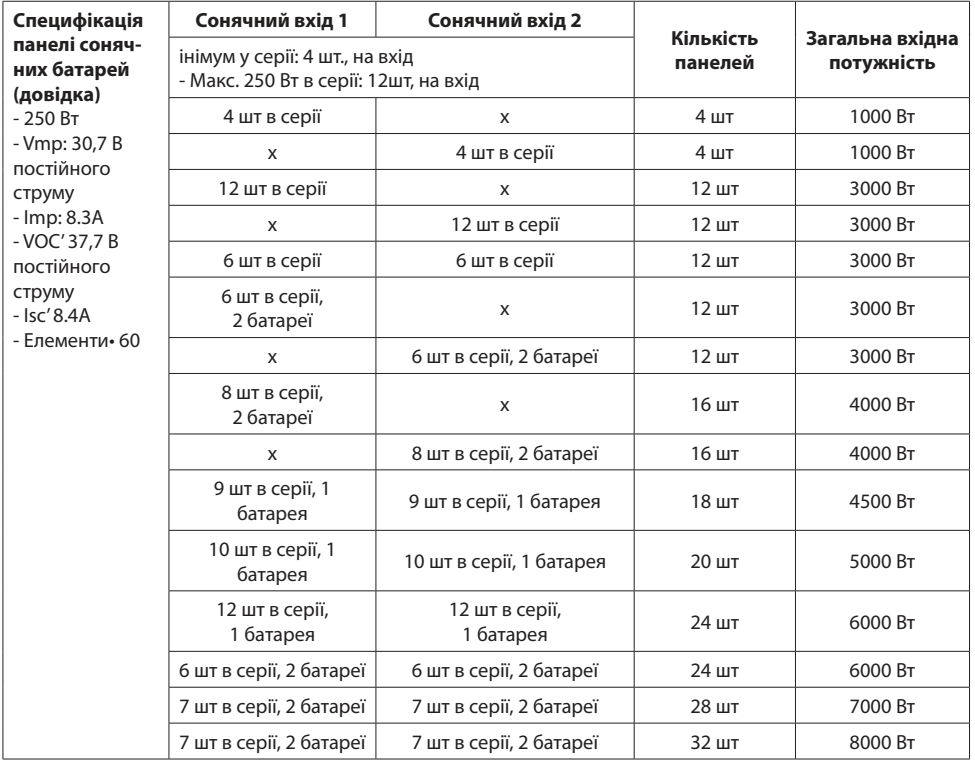

## **Фінальне складання**

Після підключення всіх шнурів перепідключіть три кабелі і встановіть кришку за допомогою 5 гвинтів, як показано нижче.

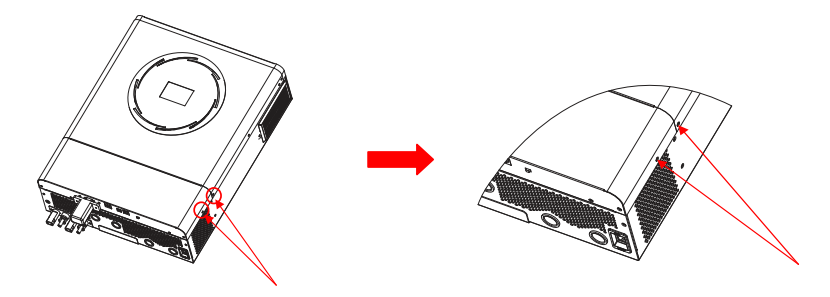

## **Способи підключення**

### **Послідовне підключення**

Для підключення інвертора до комп'ютера використовуйте послідовний кабель із комплекту. Встановіть програмне забезпечення для моніторингу з компакт-диска, що входить у комплект, і дотримуйтесь інструкцій на екрані, щоб завершити встановлення.

## **Wi-Fi підключення**

Ця серія створена за техноло  $\frac{1}{2}$  яка за технологи в дотовий зв'язок на відстані до 6–7 метрів на відкритому про  $0.0V$ 

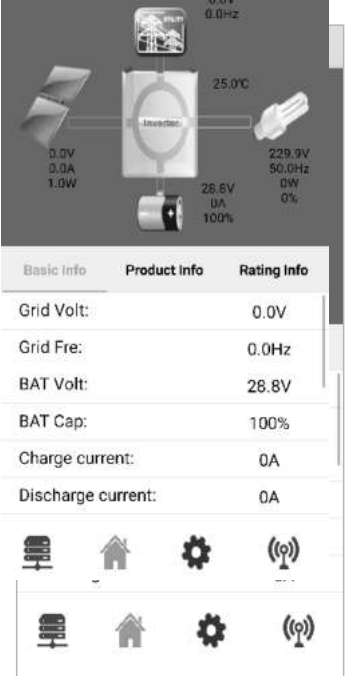

# **Сигнал сухого контакту**

На задній панелі є один сухий контакт (3A/250VAC). Його можна використовувати для передачі сигналу на зовнішній пристрій, коли напруга акумулятора досягає попереджувального рівня.

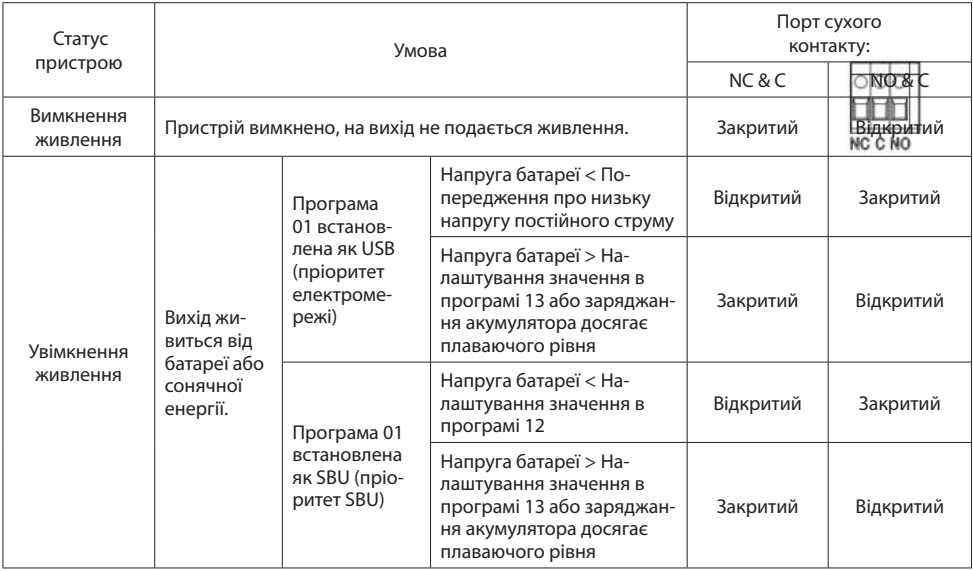

# **BMS зв'язок**

Рекомендується придбати спеціальний комунікаційний кабель, якщо ви підключаєтесь до літій-іонних батарей. Зверніться до Додатку B- Встановлення зв'язку BMS для отримання додаткової інформації.

# **РОБОТА**

# **Увімкнення/Вимкнення живлення**

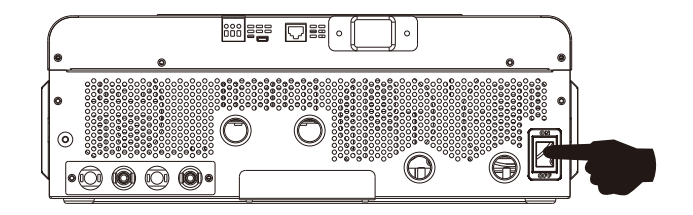

Після того, як ви правильно встановите прилад і підключите акумулятори, увімкніть прилад, натиснувши на Перемикач живлення.

# **Увімкнення інвертора**

Після ввімкнення цього інвертора на світлодіодній RGB смузі запуститься WELCOME шоу. На смузі повільно перемикатимуться усі кольори спектру (зелений, блакитний, яскраво-синій, фіолетовий, рожевий, червоний, медовий, жовтий, лимонно-жовтий) приблизно 10-15 секунд. Після ініціалізації смуга підсвічуватиметься кольором за замовчуванням.

RGB смуга може світитися різними кольорами та світловими ефектами залежно від налаштування пріоритету енергії для відображення режиму роботи, джерела енергії, ємності акумулятора та рівня навантаження. Такі параметри, як колір, ефекти, яскравість, швидкість тощо, можна налаштувати за допомогою РК-панелі. Для отримання детальної інформації зверніться до налаштувань РК-дисплею.

# **Робота і панель відображення**

Робота та РК-модуль, показані на таблиці нижче, включають шість індикаторів, шість функціональних клавіш, перемикач увімкнення/вимкнення та РК-дисплей, що вказує на робочий стан та інформацію про вхідну/вихідну потужність.

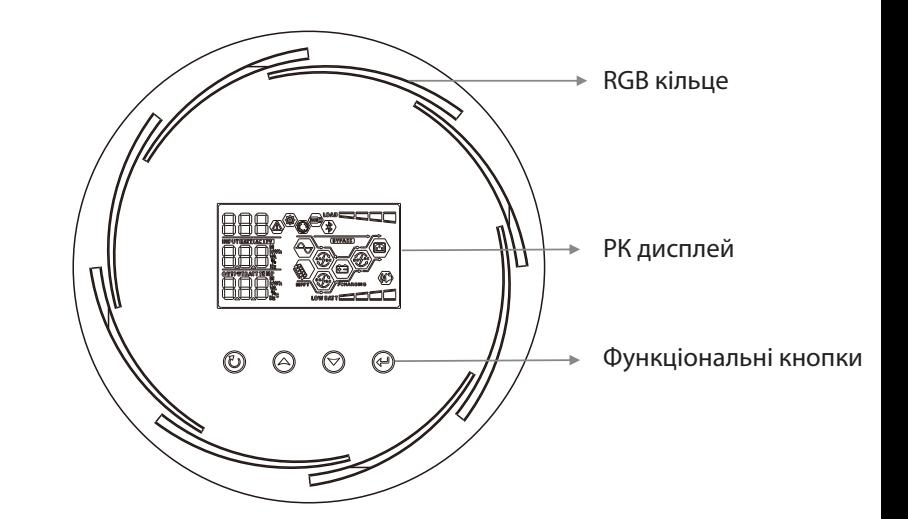

## **Фукціональні кнопки**

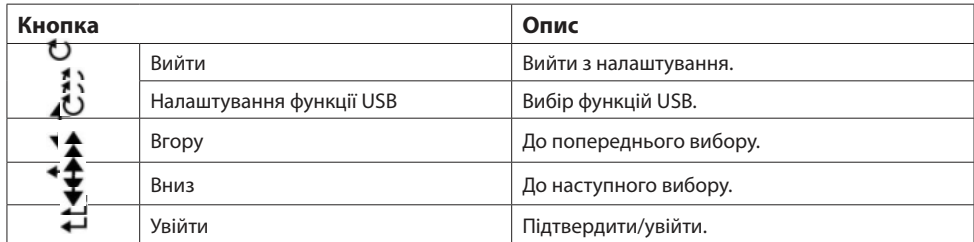

# **Індикатори на РК дисплеї**

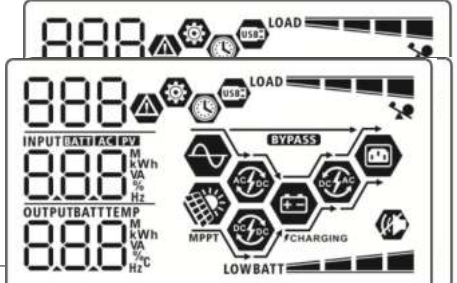

٦

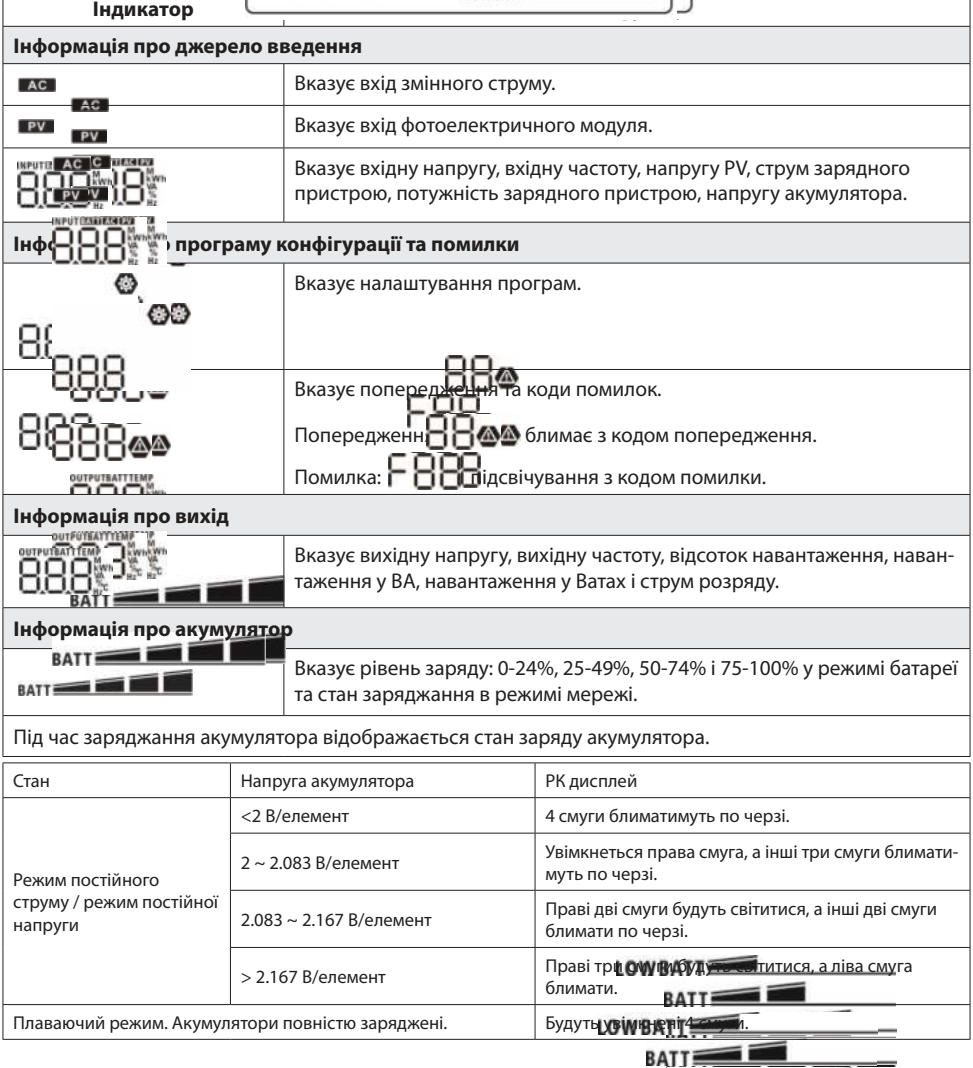

 $BATI \nightharpoonup$  $BATI = \bullet$ 

I

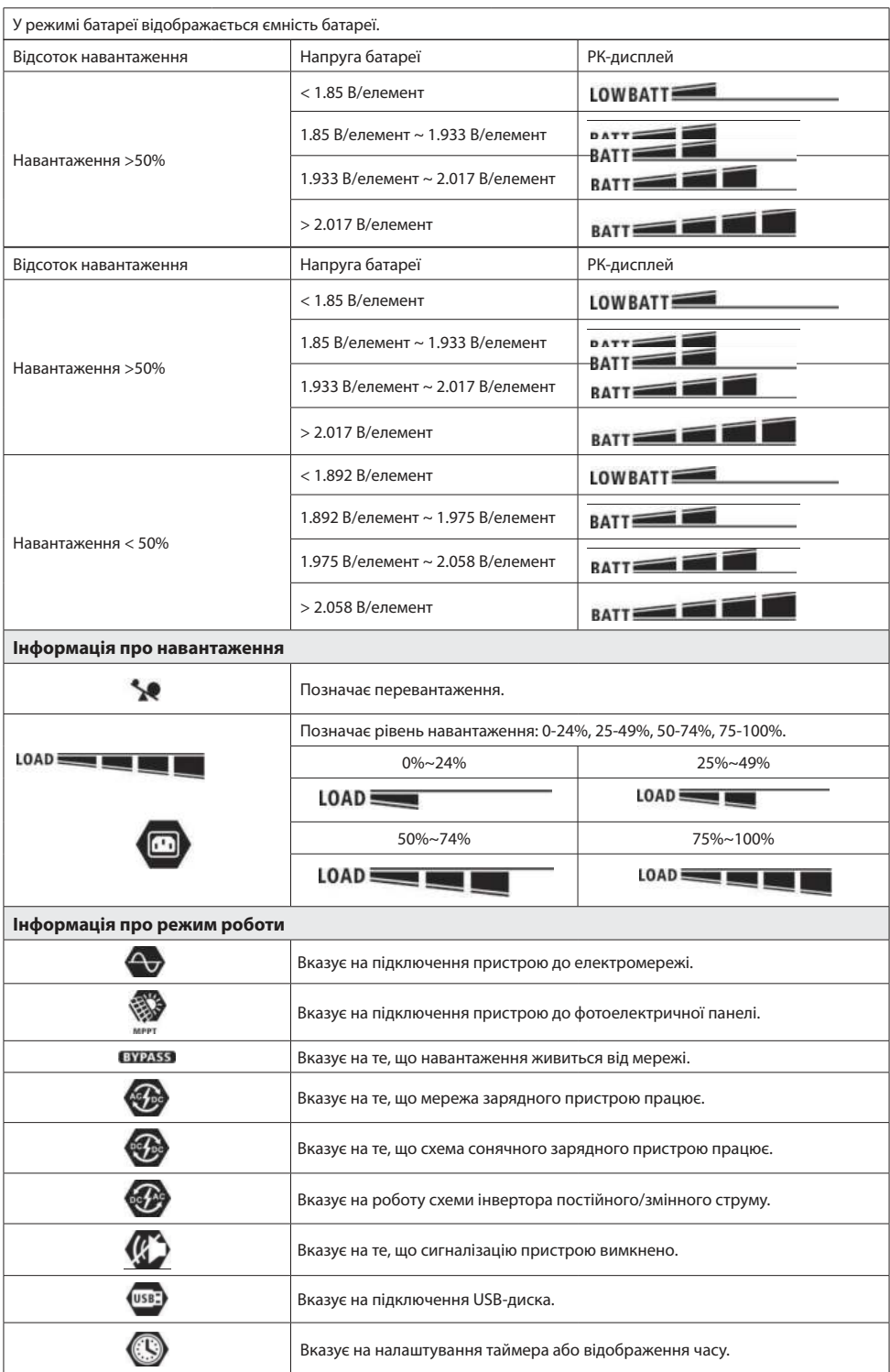

## **Налаштування дисплея**

## **Загальні налаштування**

Натисніть і утримуйте протягом 3 секунд кнопку " $\overleftrightarrow{~~}$ ", прилад увійде в режим налаштування. Натисніть " $\bigcirc$ " і виберіть програму налаштування. Натисніть "  $\sum_{\text{extra}}$ ", щоб підтвердити вибір або r "  $\sum_{\text{sec}}$ ", щоб вийти.

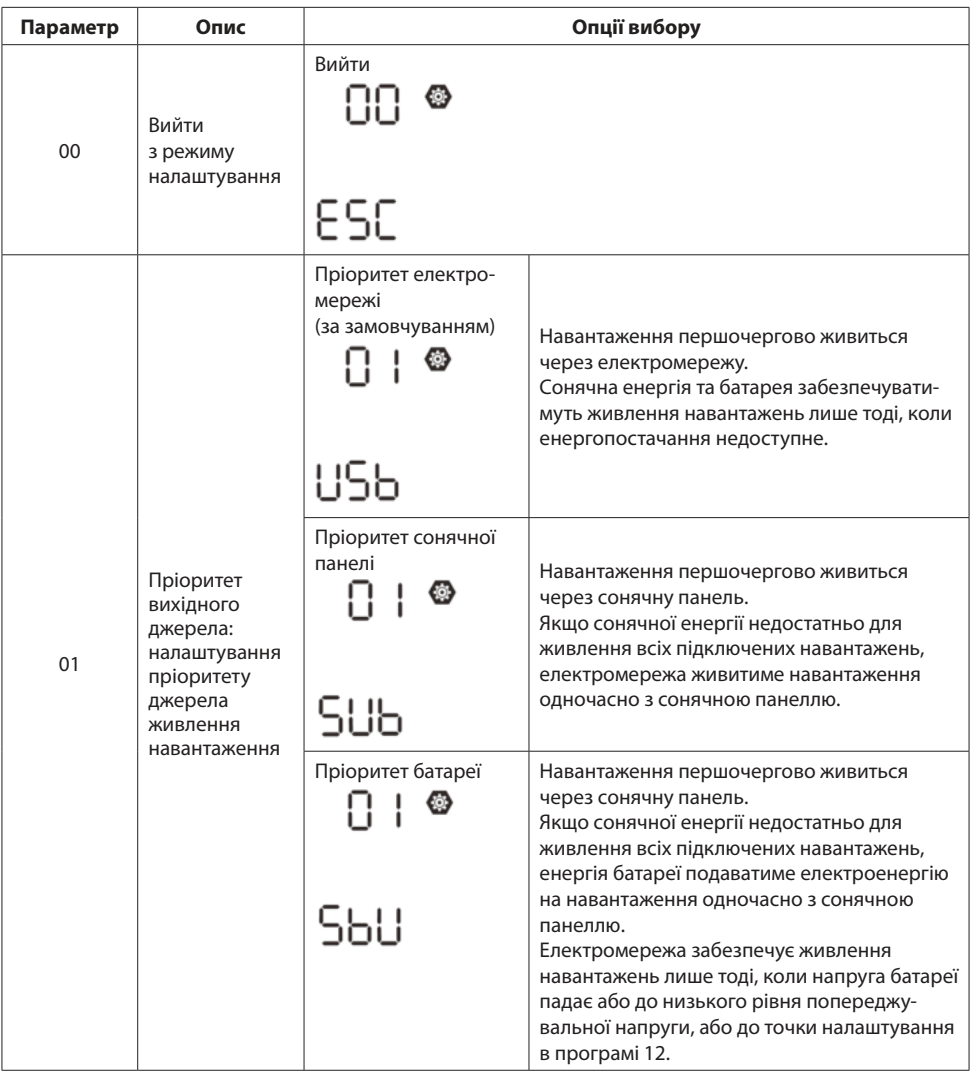

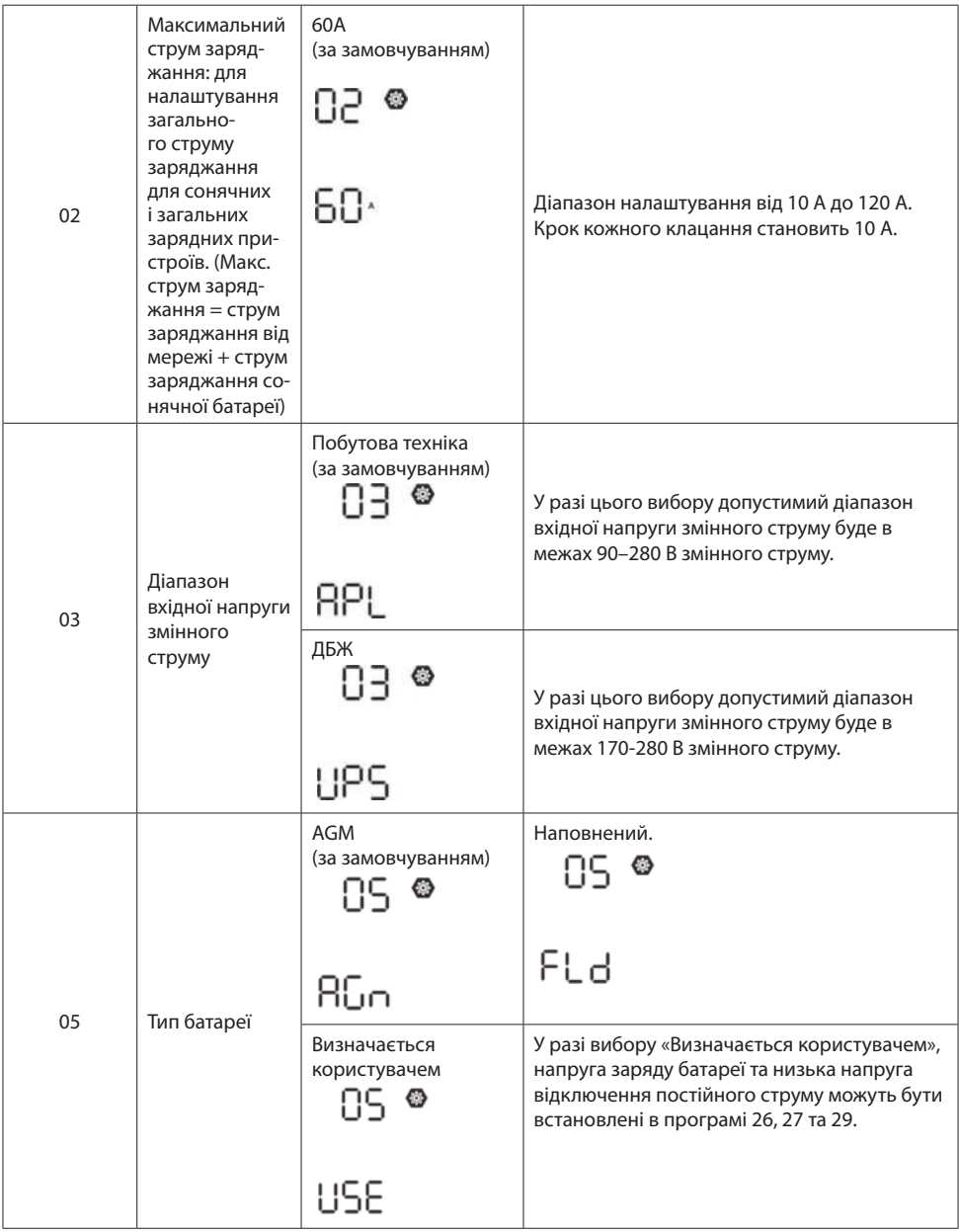

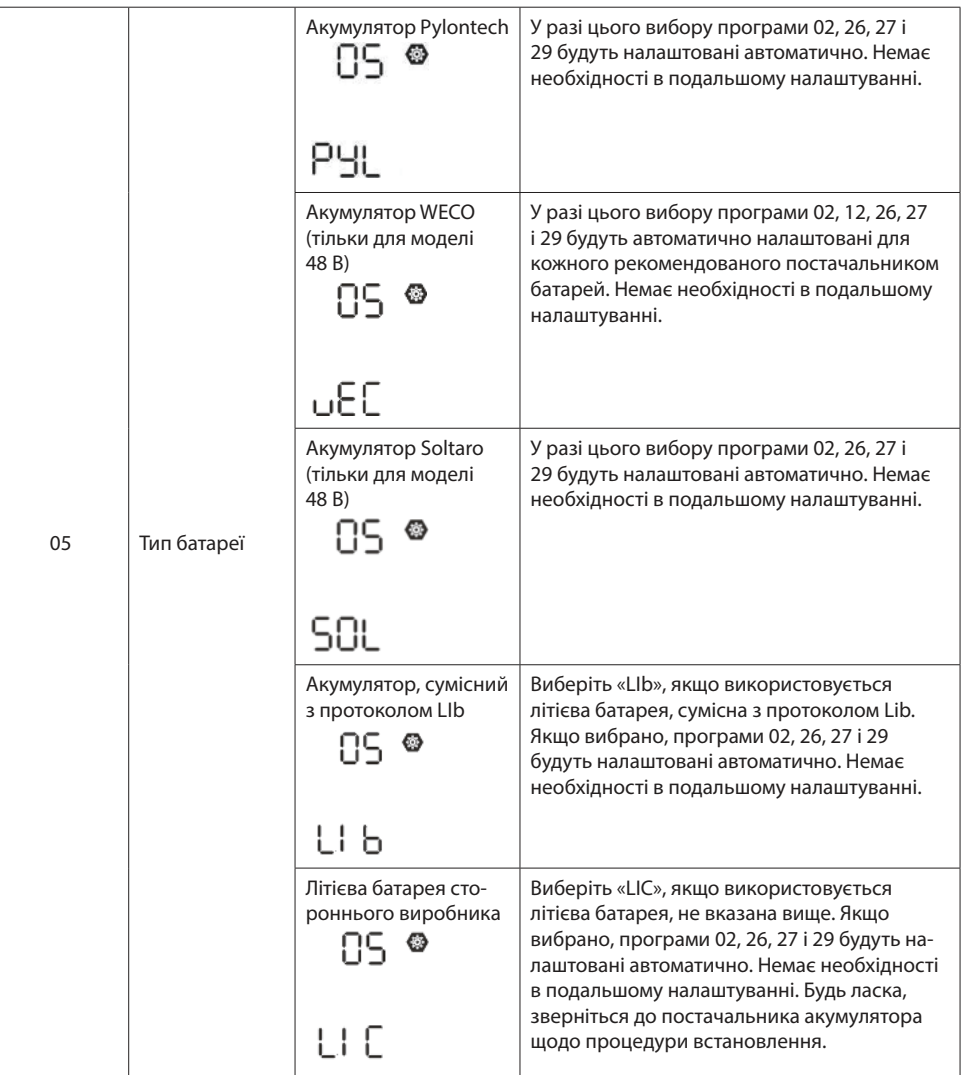

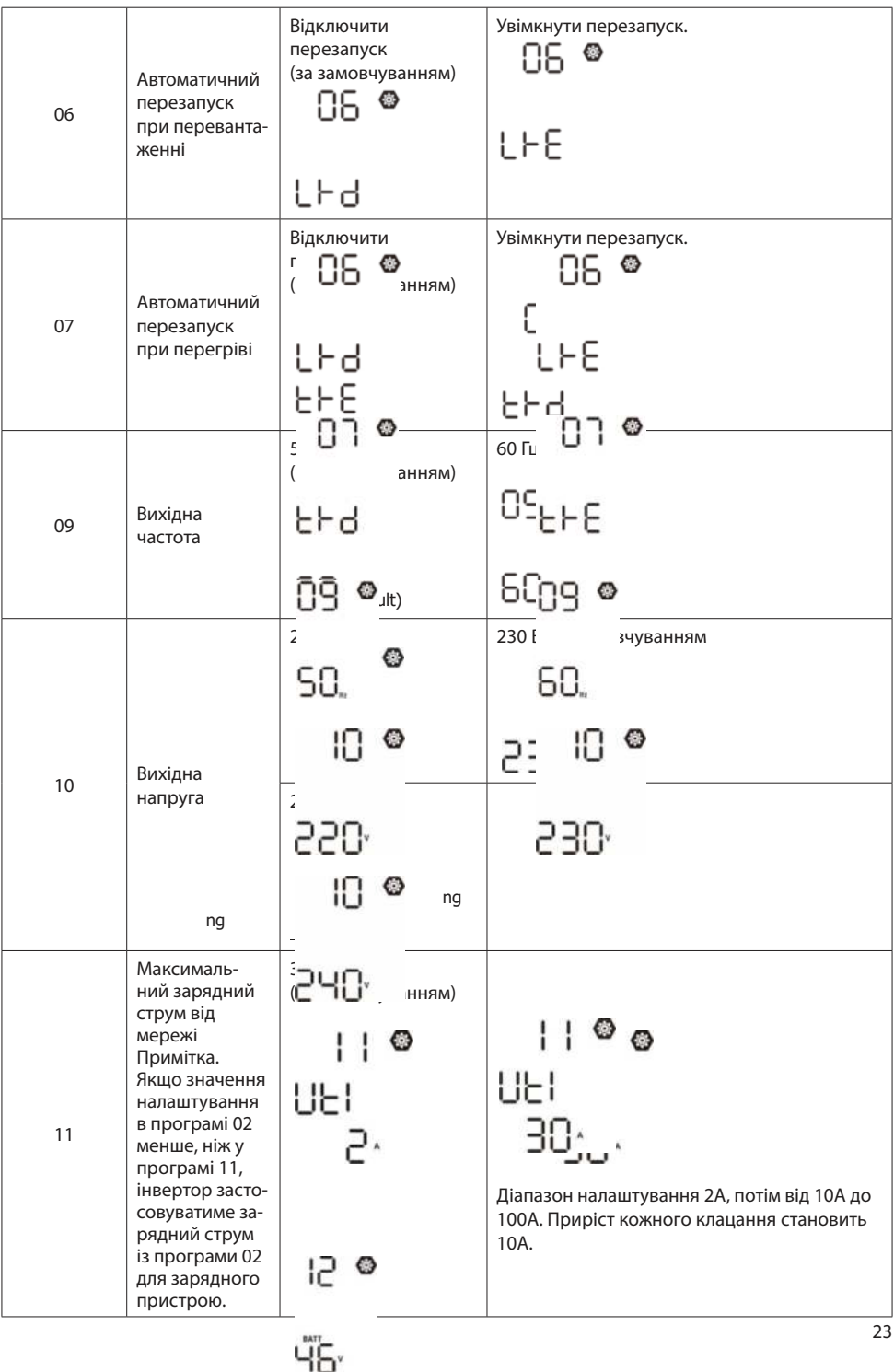

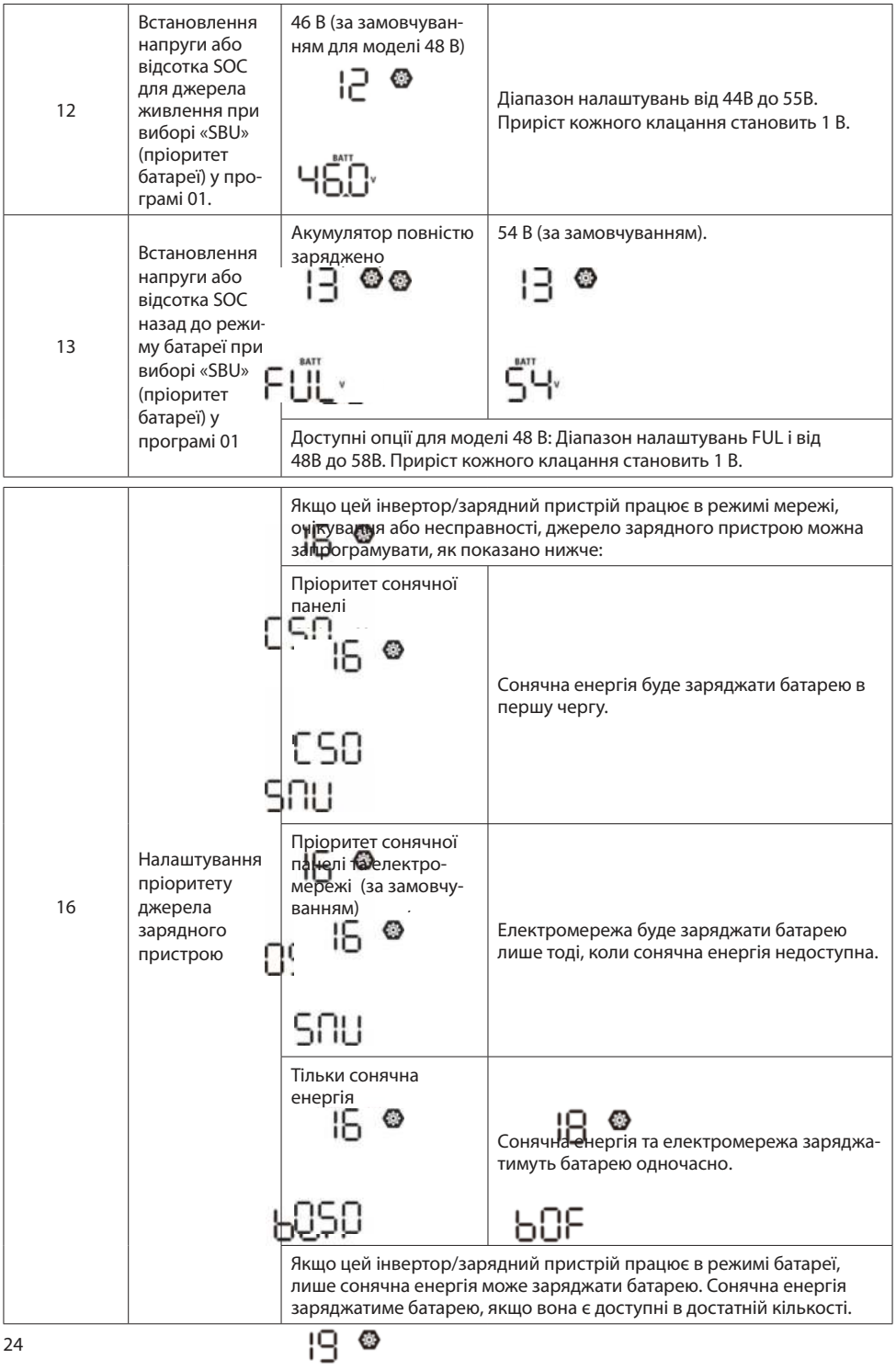

#### ---

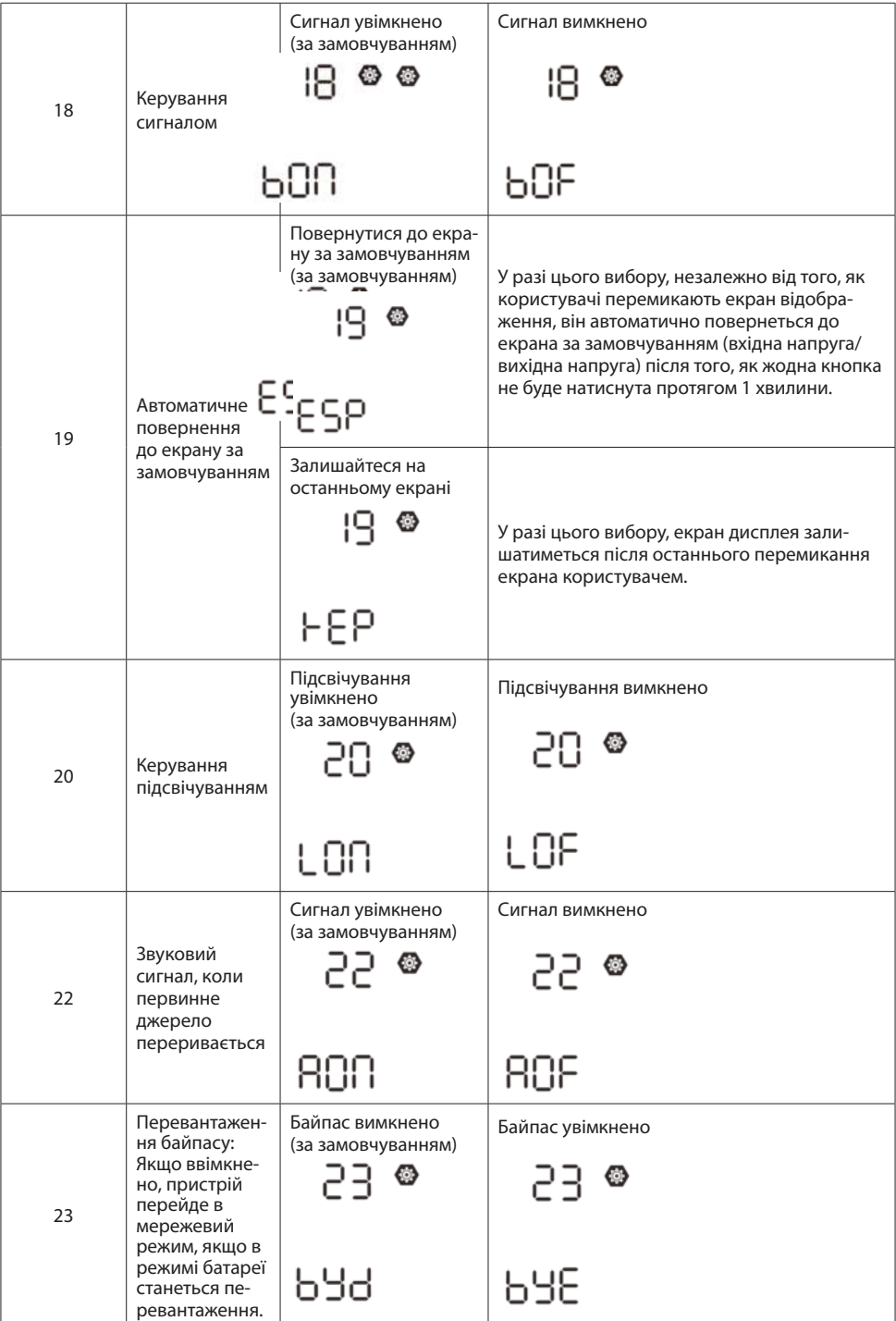

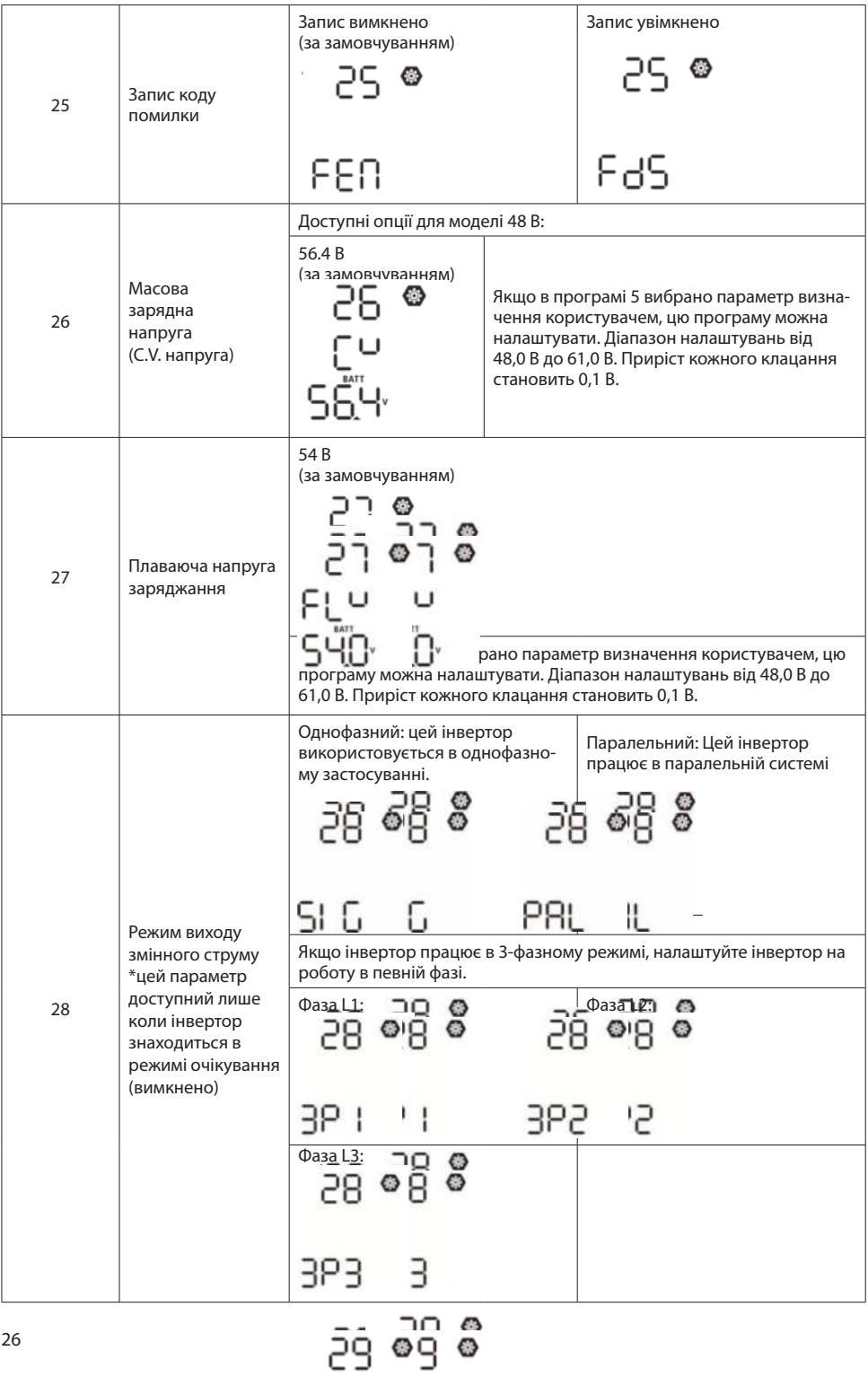

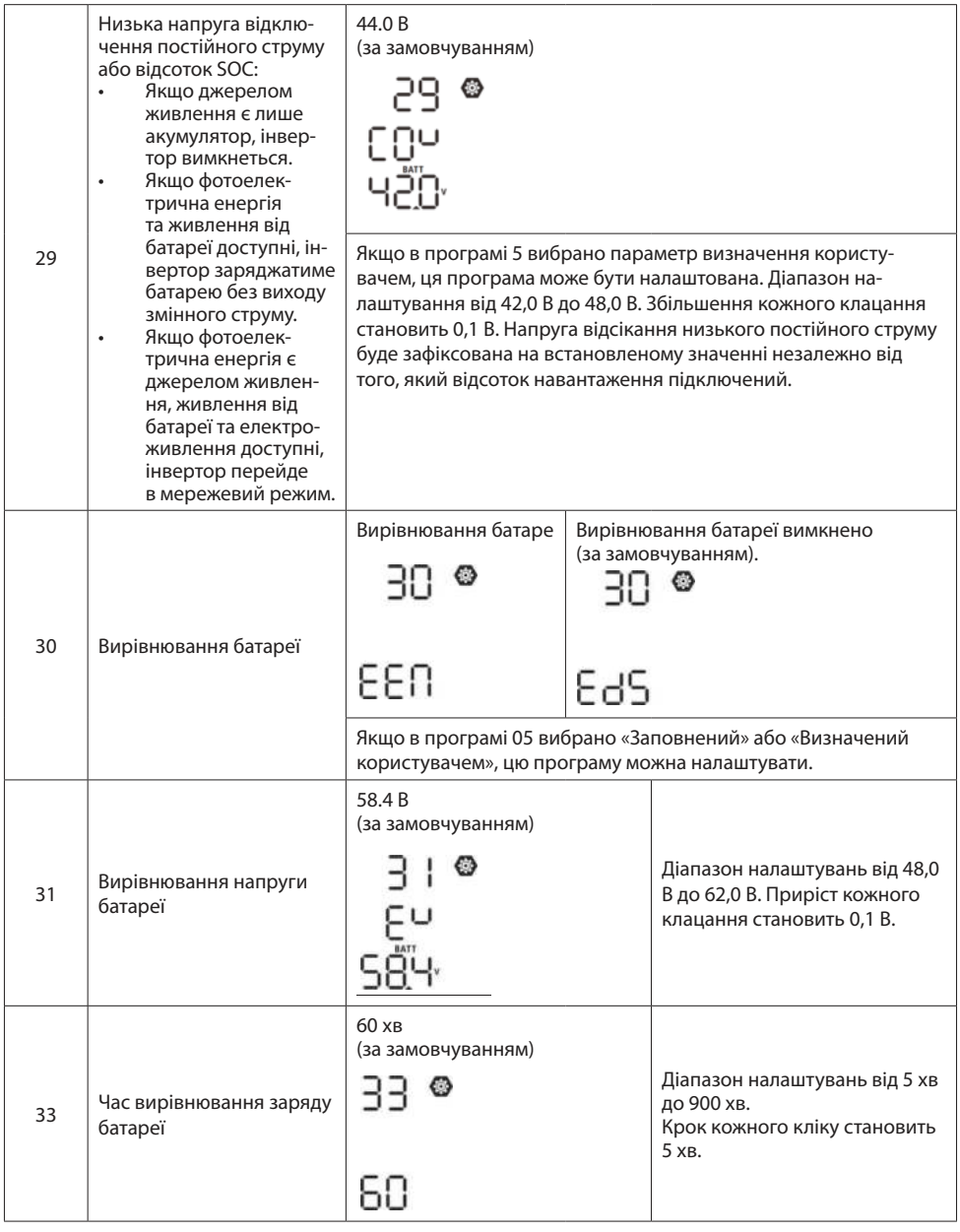

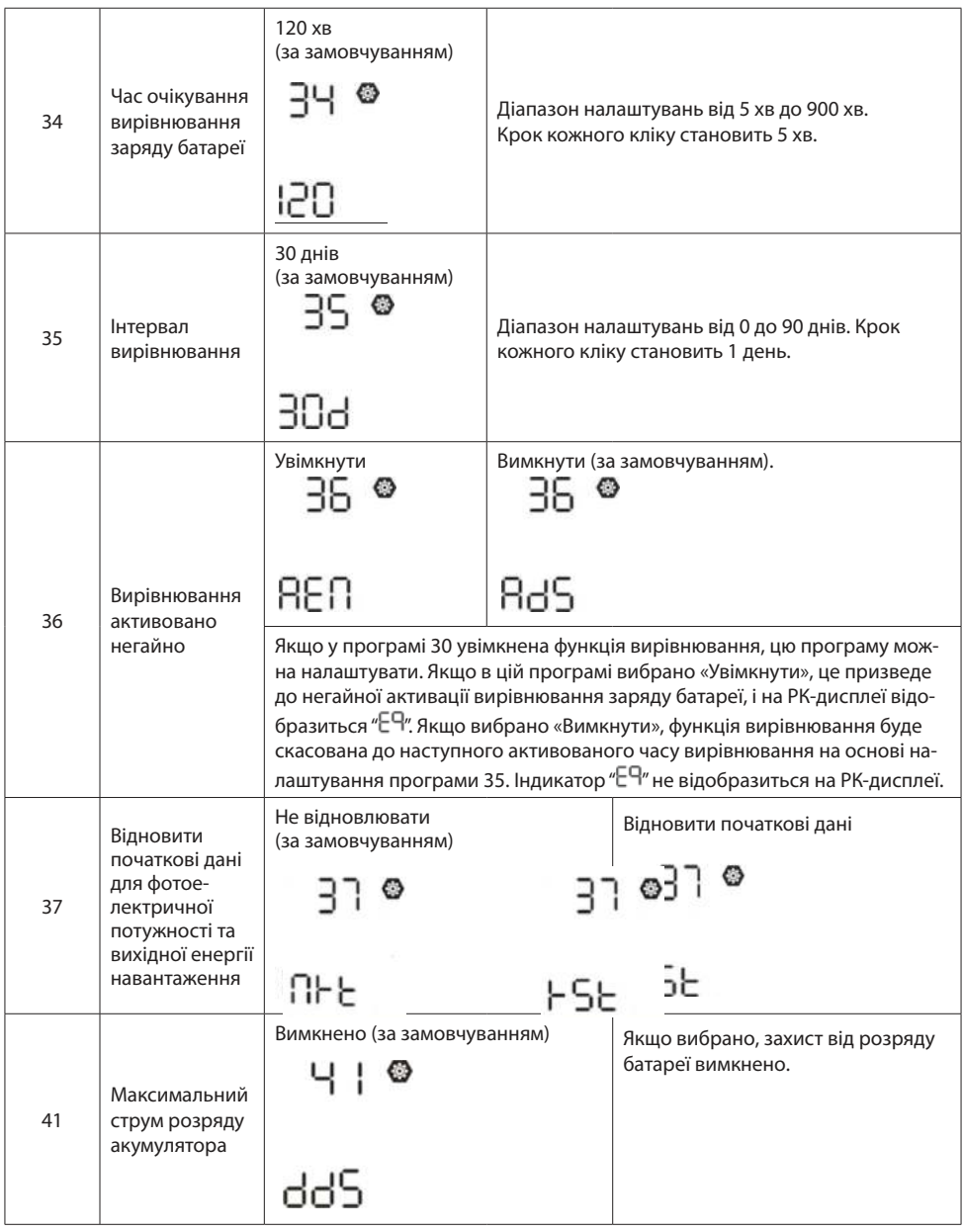

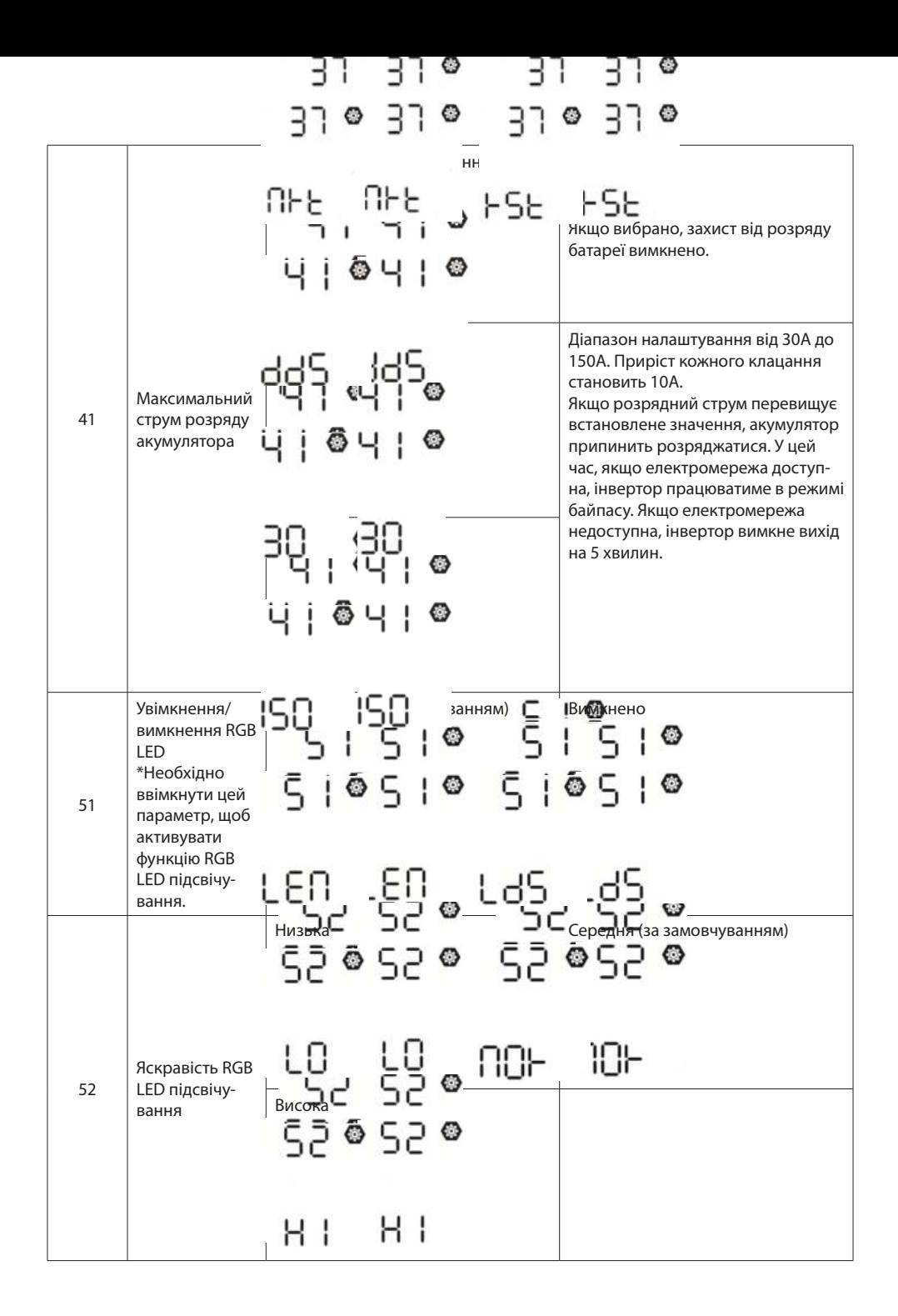

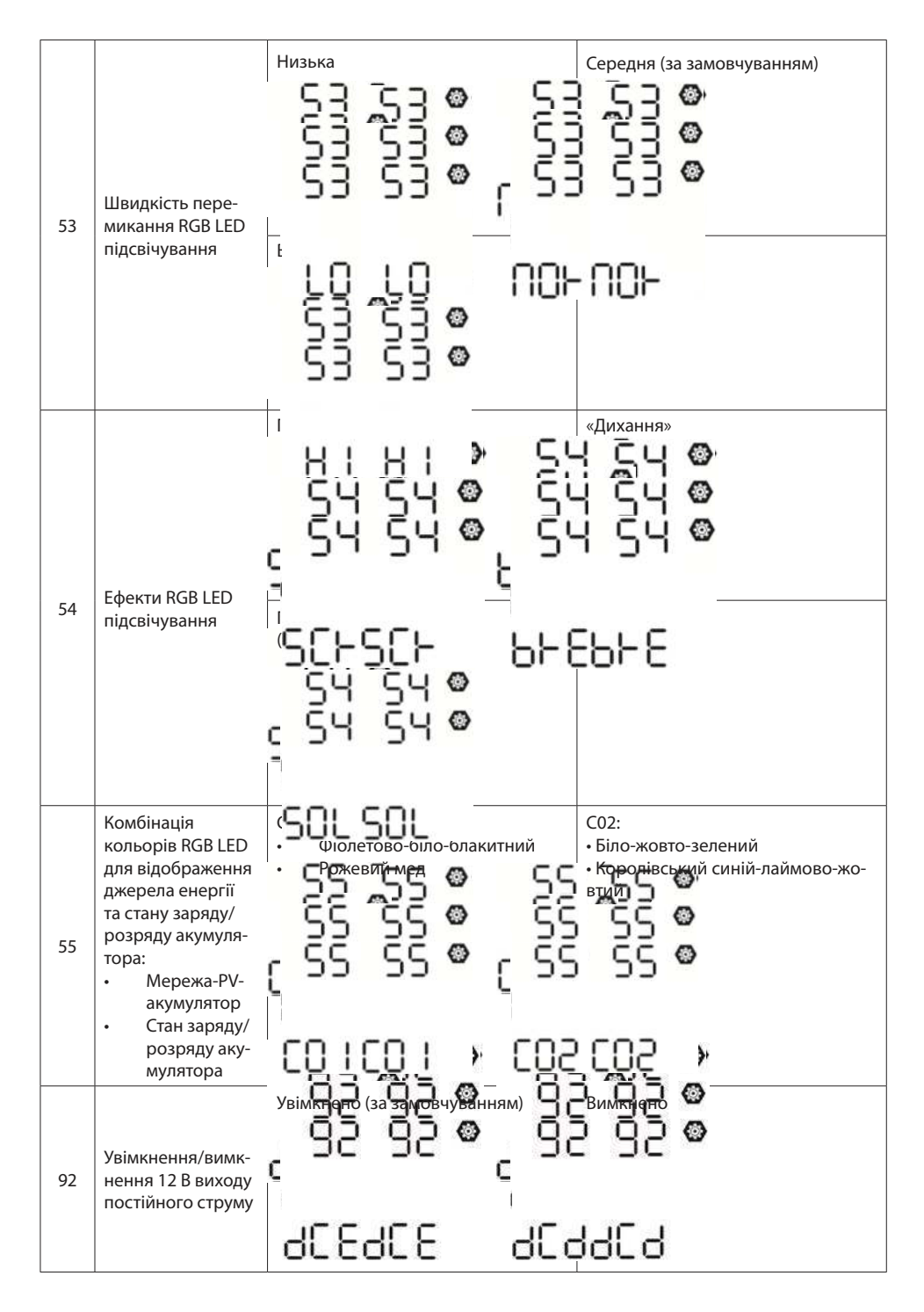

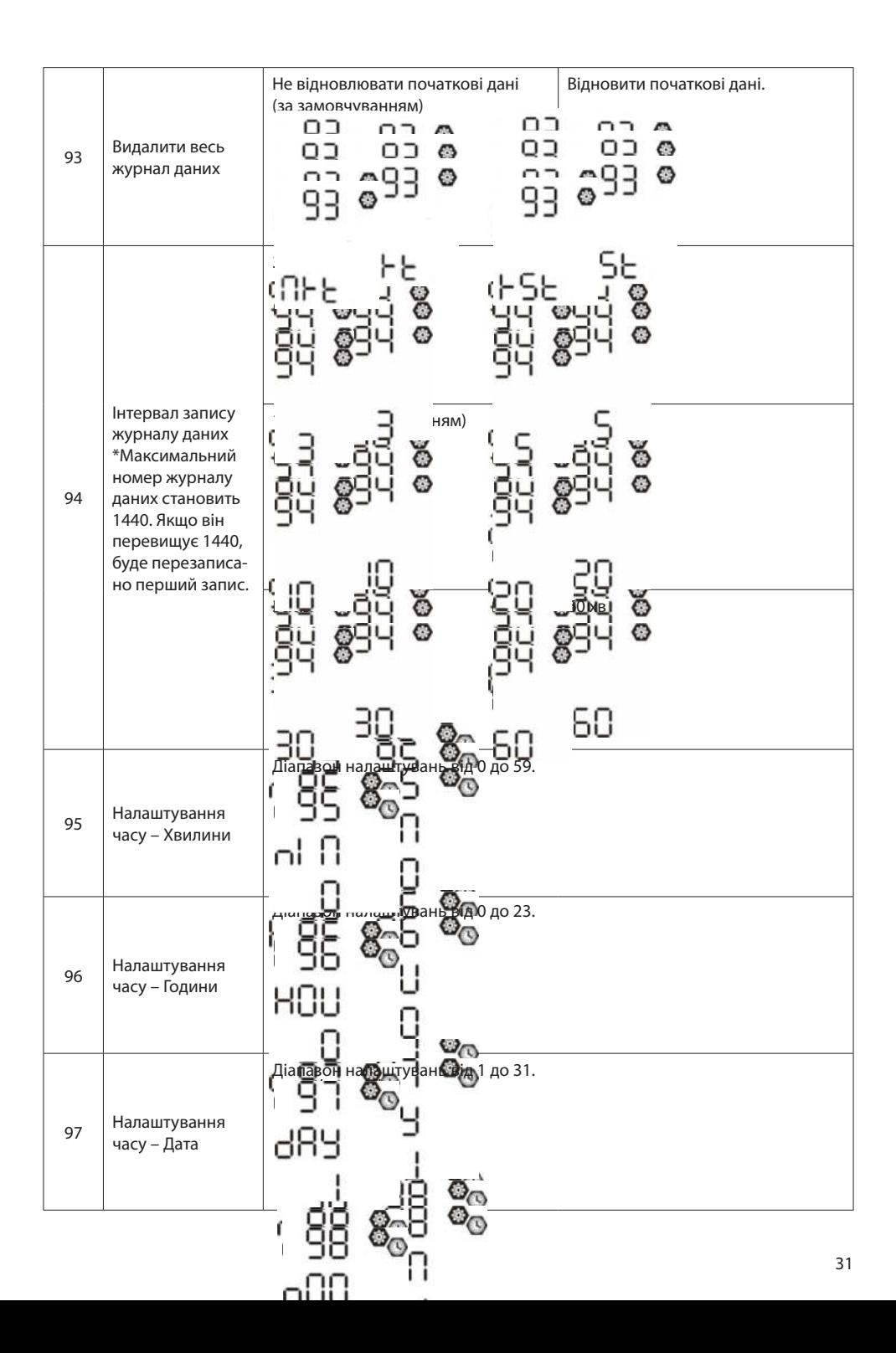

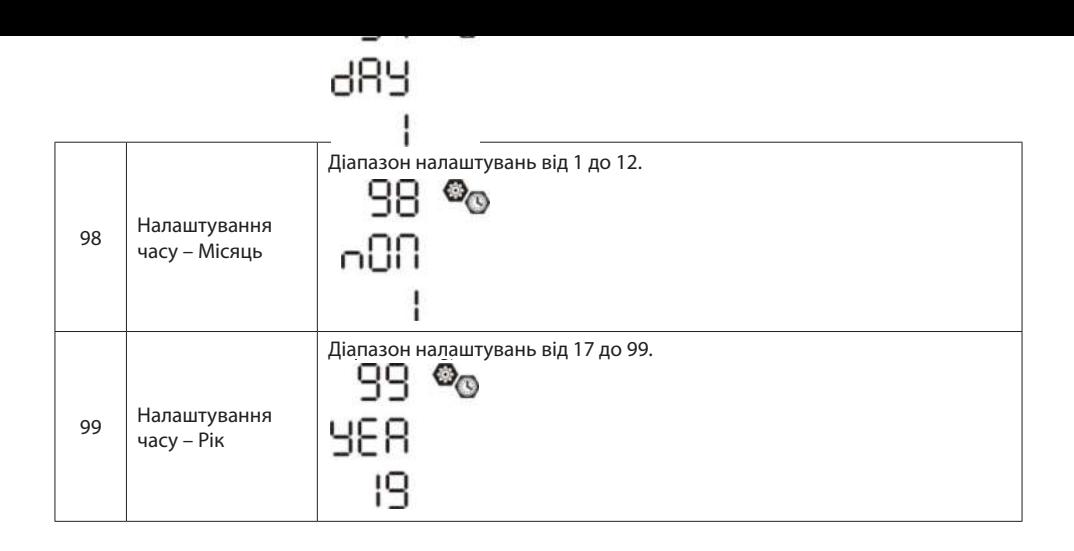

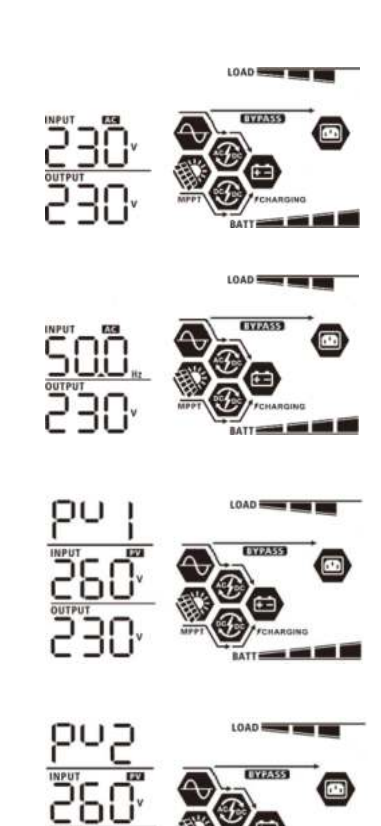

# **Функціональні налаштування**

Існує три налаштування функцій: USB OTG, налаштування таймера для пріоритету вихідного джерела та налаштування таймера для пріоритету джерела зарядного пристрою.

## **Налаштування дисплея**

ІІнформація на РК-дисплеї буде перемикатися по черзі натисканням кнопки «ВГОРУ» або «ВНИЗ». Інформація, яку можна вибрати, перемикається відповідно до наведеної нижче таблиці.

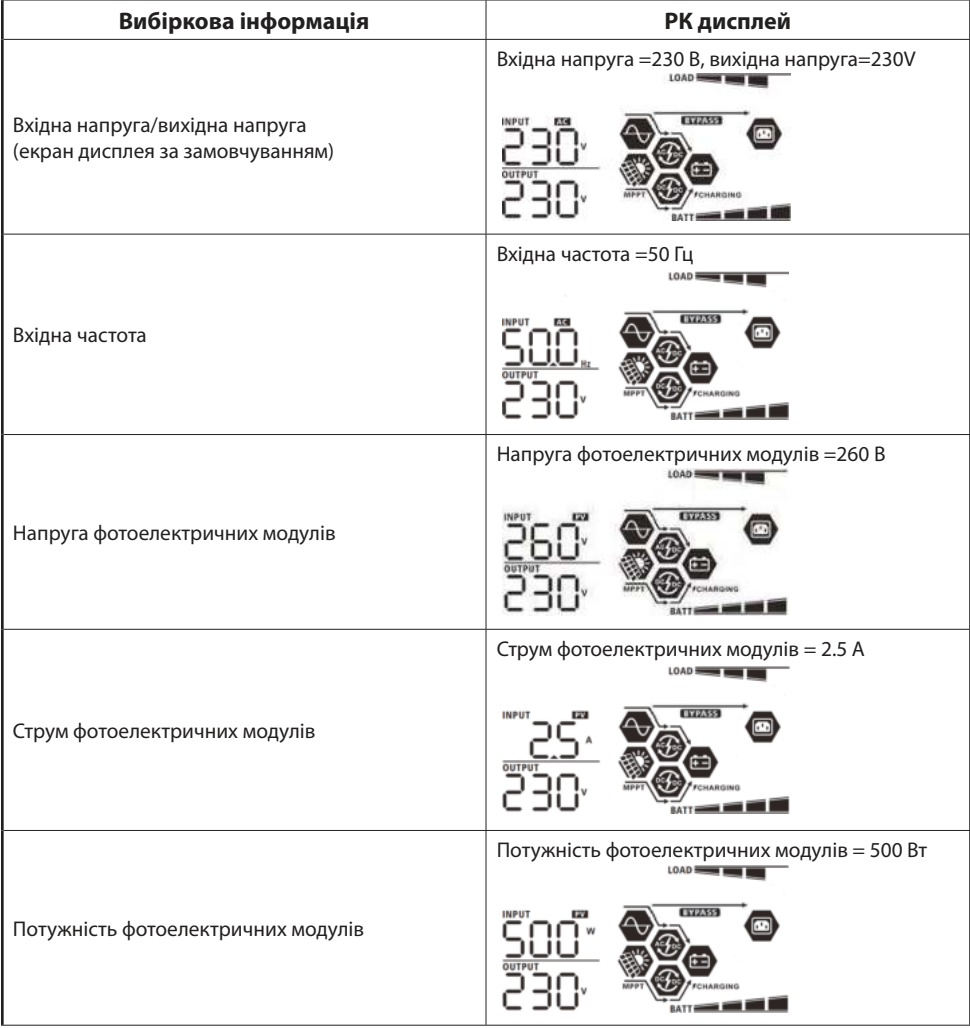

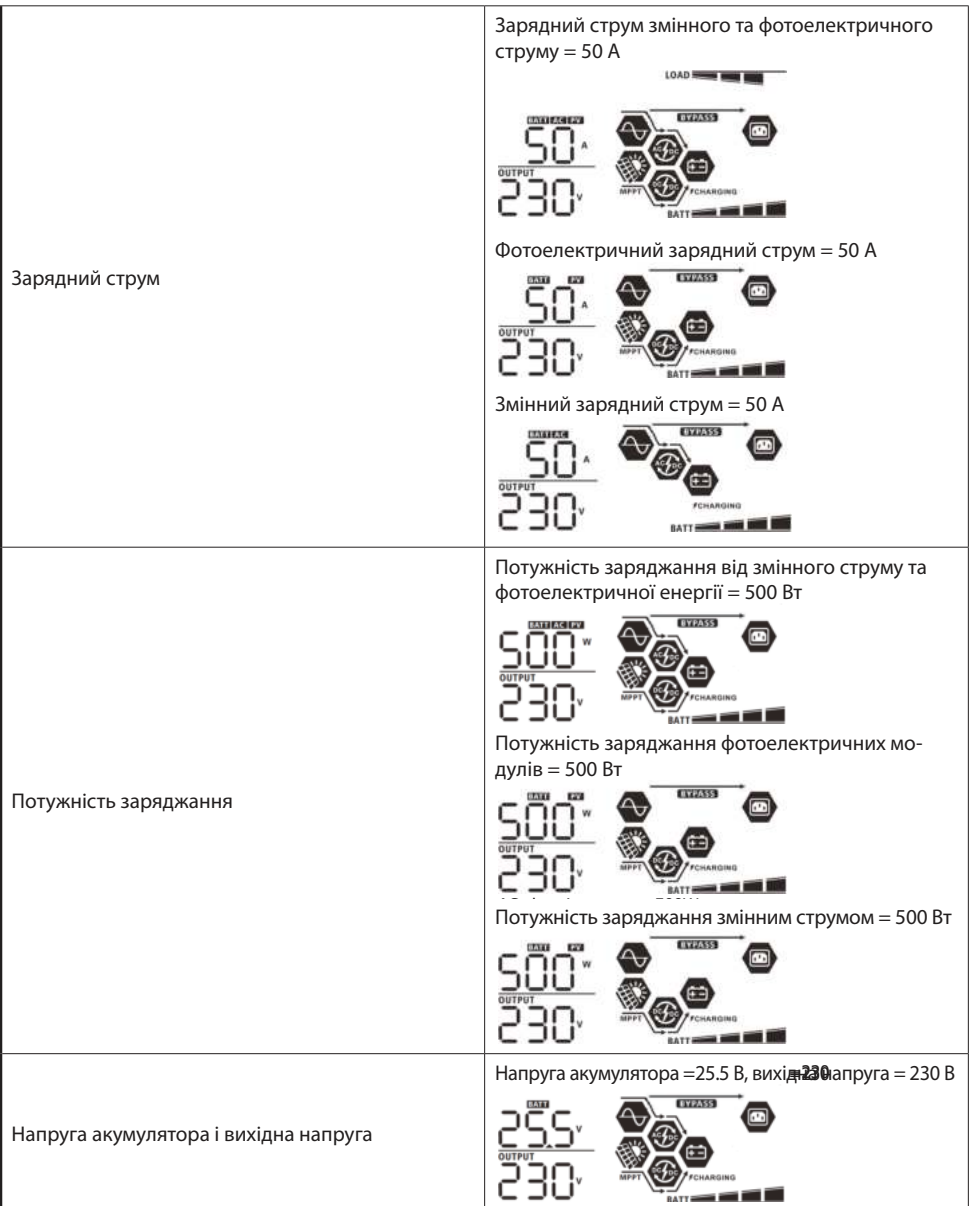

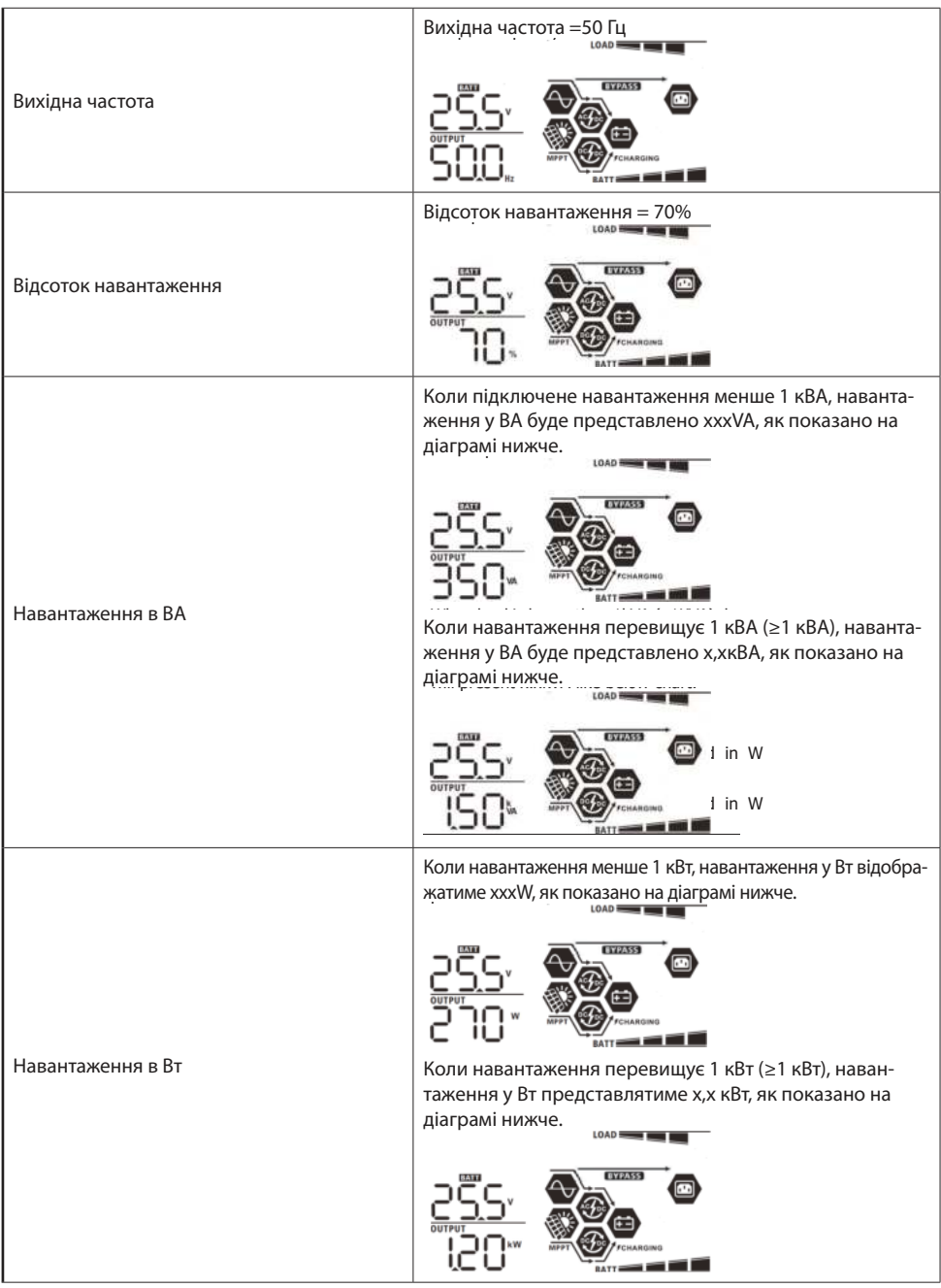

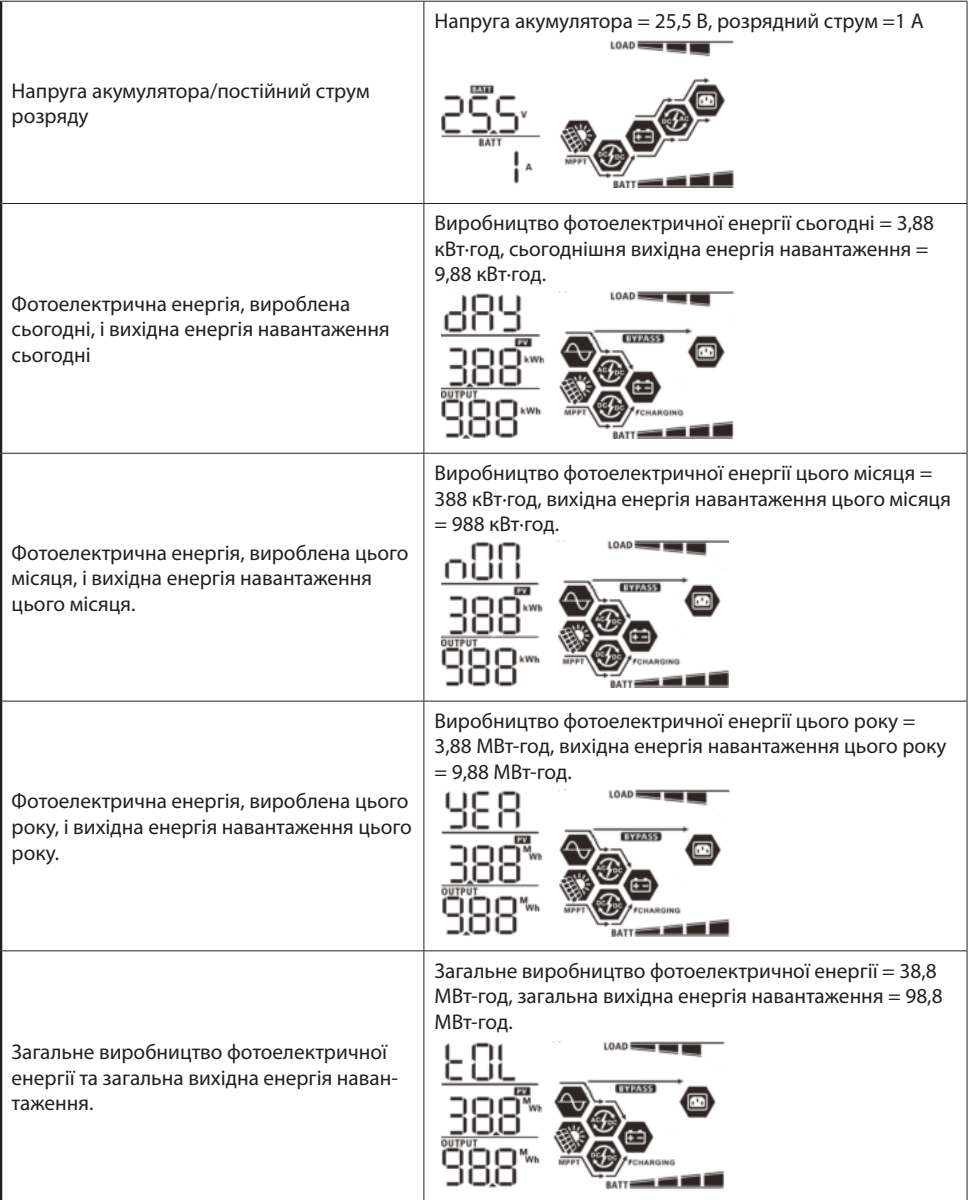

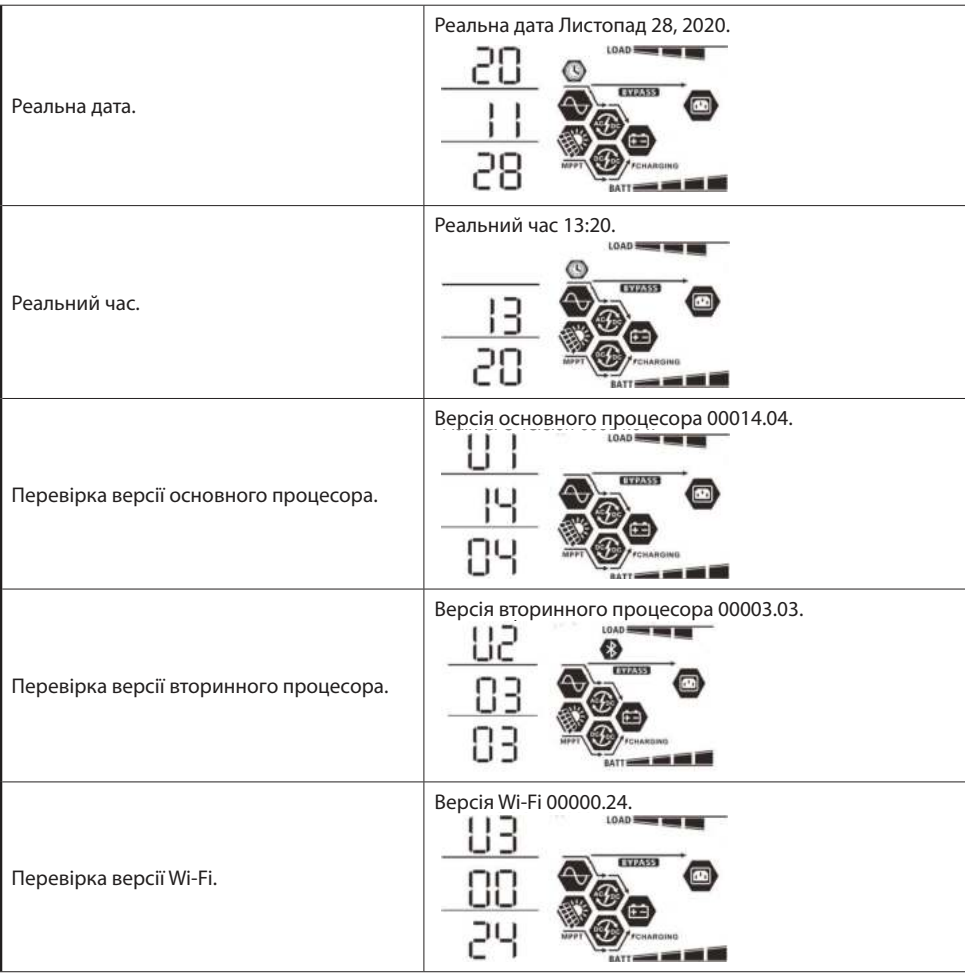

# **Опис режиму роботи**

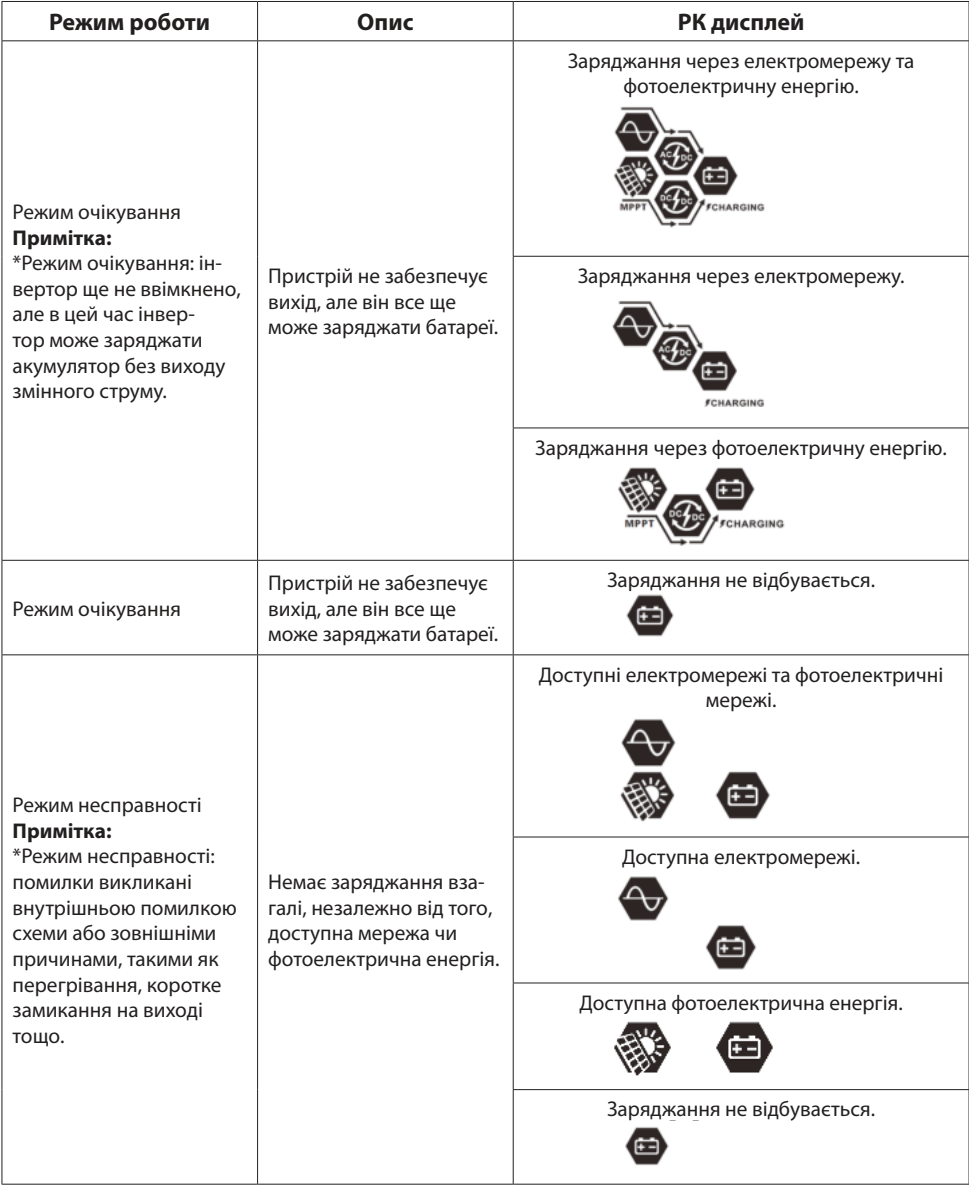

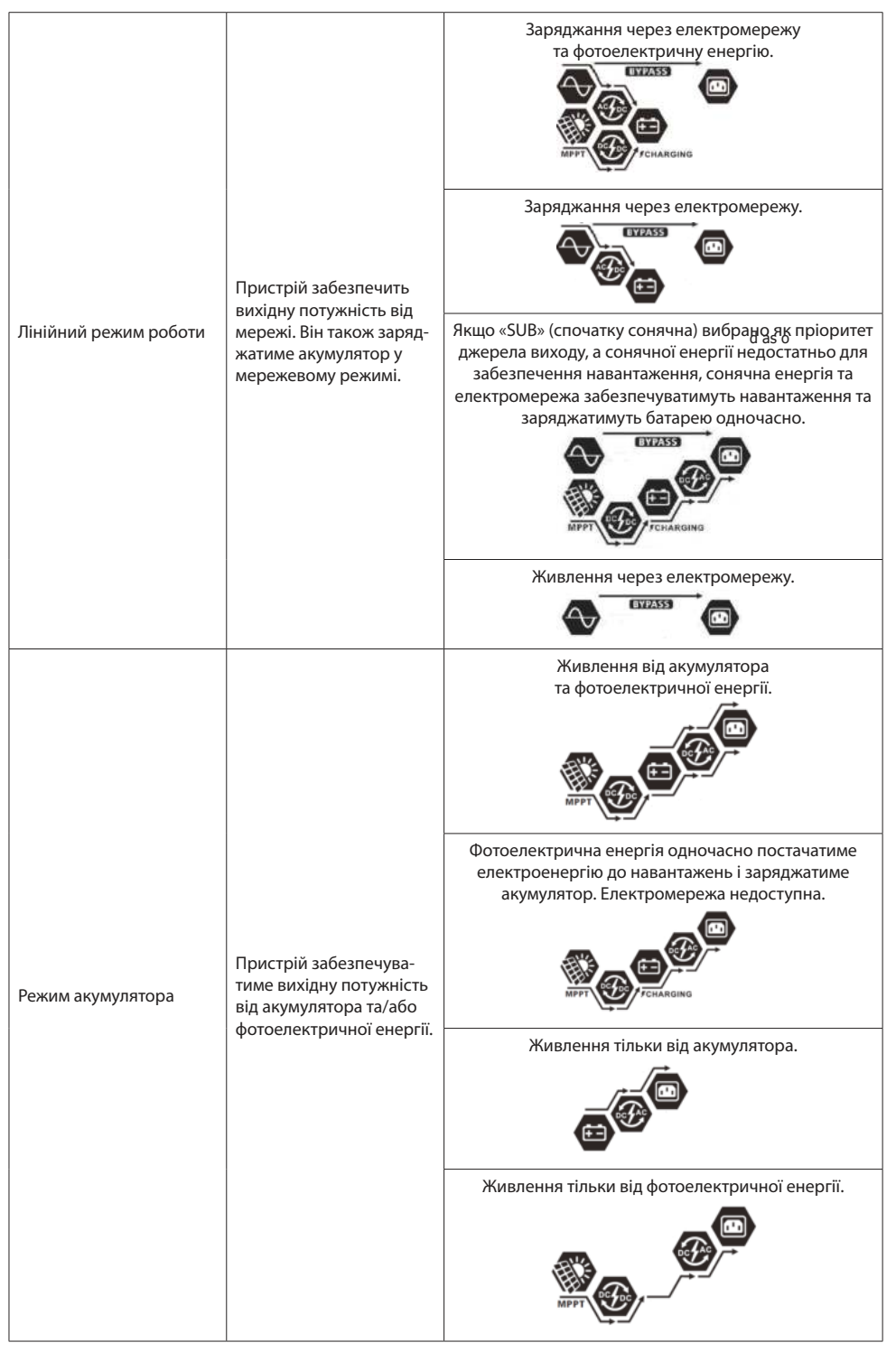

# **Інформація про коди помилок**

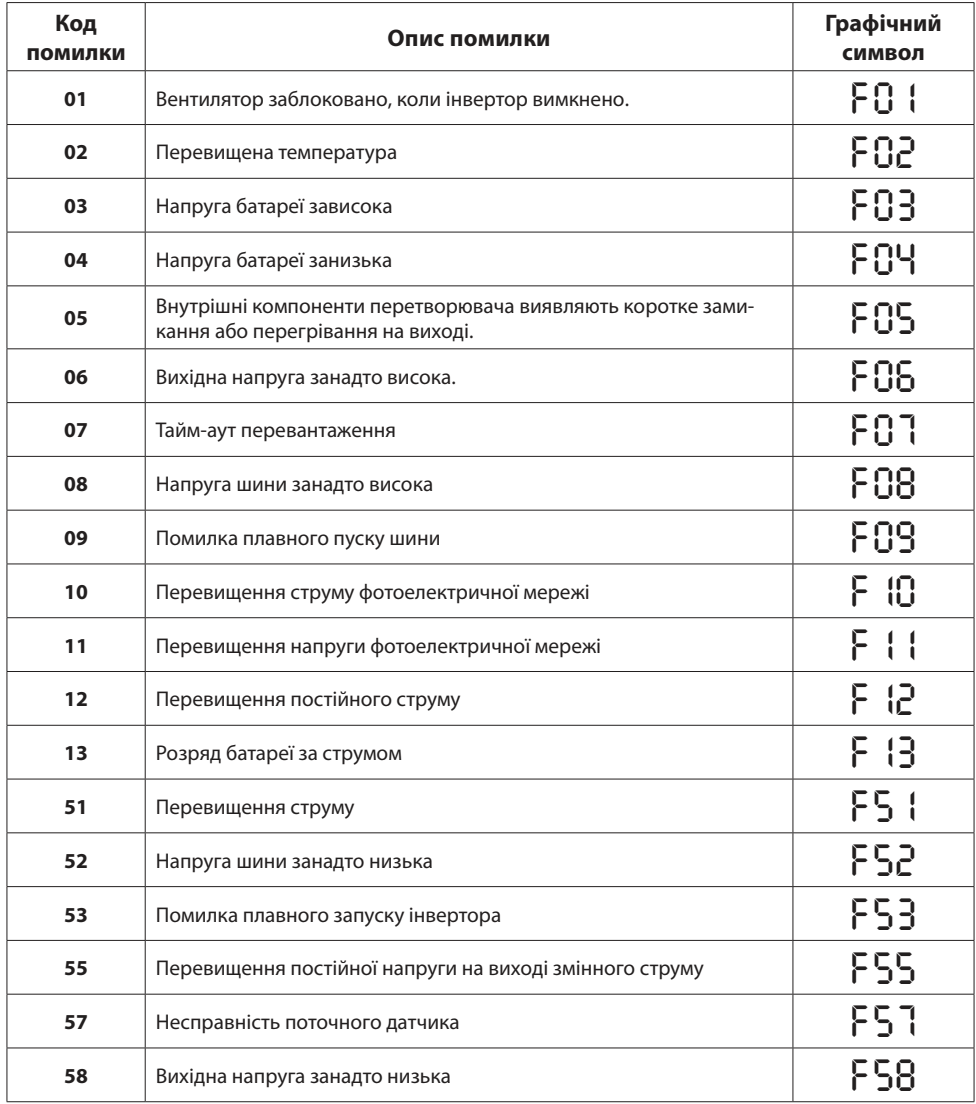

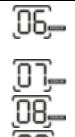

# **Індикатори попередження**

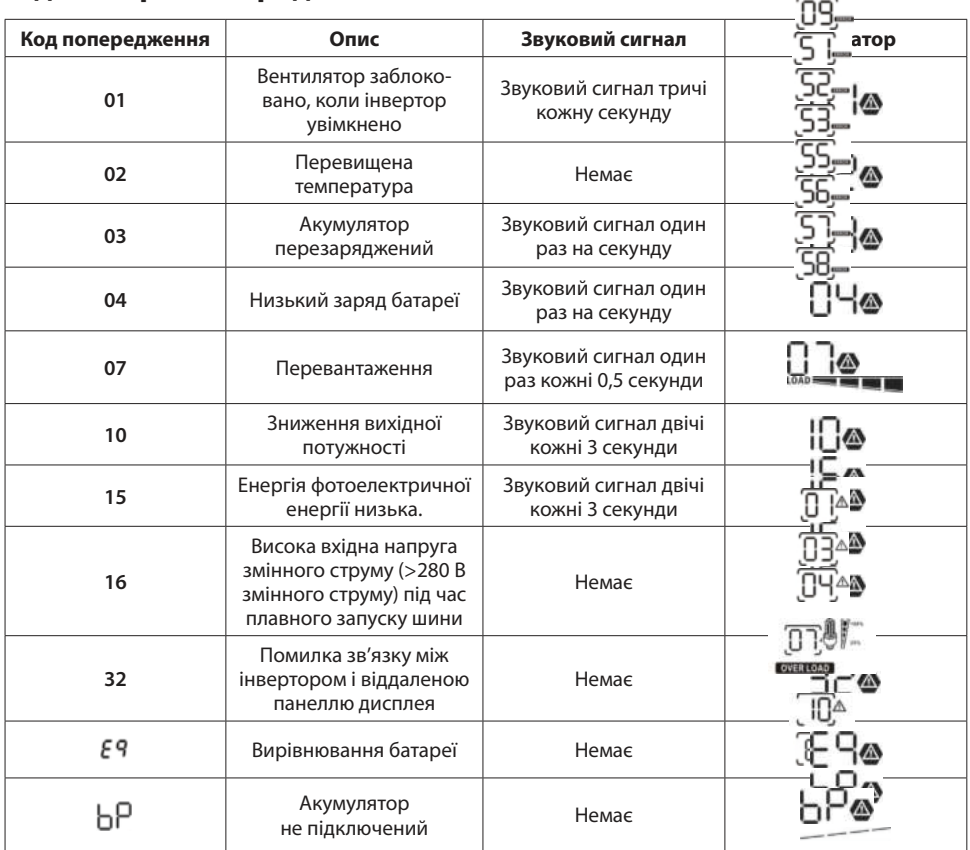

## **Опис вирівнювання акумулятора**

 У контролер заряду вбудована функція вирівнювання заряду акумулятора. Вона усуває накопичення негативних хімічних ефектів, як-от розшарування, коли концентрація кислоти в нижній частині акумулятора більша, ніж у верхній. Вирівнювання також допомагає видалити кристали сульфату, які могли утворитися на пластинах. Якщо цю умову, яка називається сульфатацією, не контролювати, вона зменшить загальну ємність акумулятора. Тому рекомендується періодично вирівнювати акумулятор

## ■ **Як активувати функцію вирівнювання**

Спочатку потрібно ввімкнути функцію вирівнювання заряду батареї в програмі 33 налаштування РК-дисплея. Потім ви можете застосувати цю функцію одним із таких методів:

1. Встановлення інтервалу вирівнювання в програмі 37.

2. Відразу активуйте вирівнювання в програмі 39.

## ■ **Коли необхідно активувати функцію вирівнювання**

На етапі плаваючого заряду, коли встановлений інтервал вирівнювання (цикл вирівнювання батареї) досягнуто або вирівнювання активується негайно, контролер почне входити в режим вирівнювання.

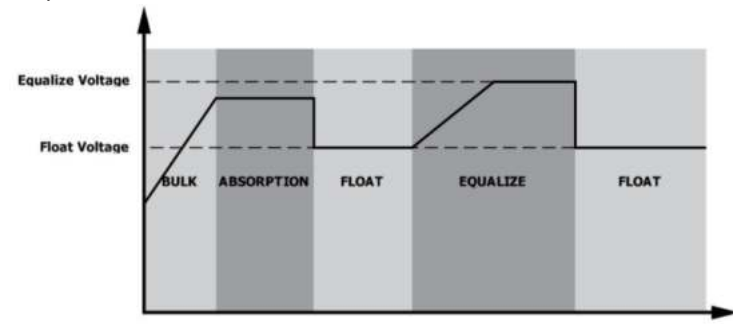

## ■ **Вирівнювання заряджання та часу очікування**

 У режимі вирівнювання контролер подаватиме живлення для максимальної зарядки батареї, поки напруга батареї не досягне напруги вирівнювання. Потім застосовується регулювання постійної напруги для підтримки напруги акумулятора на рівні вирівнювання. Акумулятор залишатиметься в режимі вирівнювання, доки не закінчиться таймер вирівнювання.

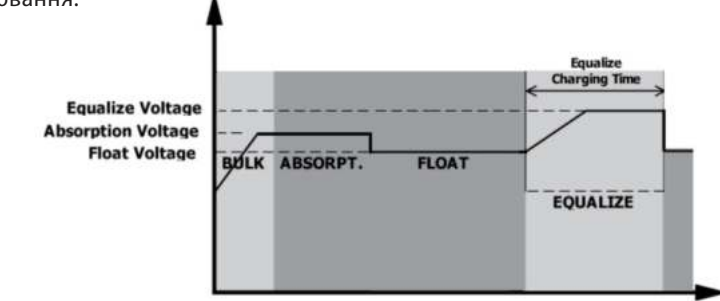

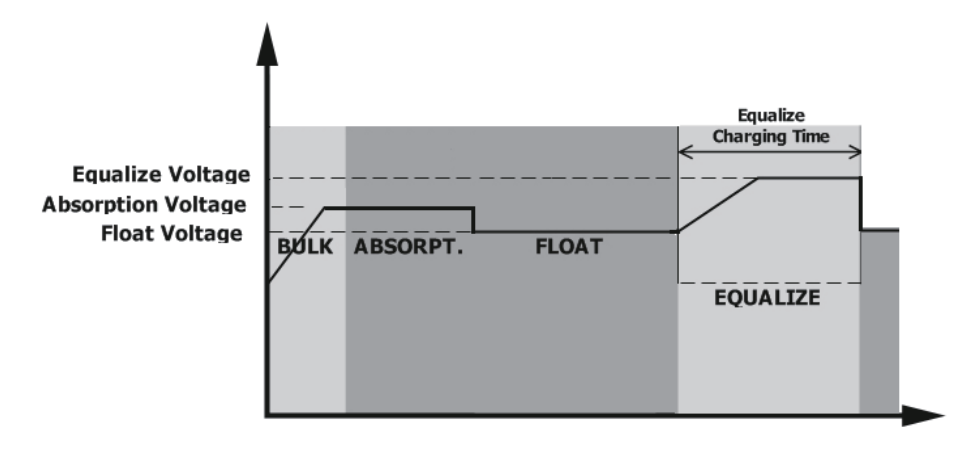

Однак у режимі вирівнювання, якщо таймер вирівнювання батареї закінчується, а напруга батареї не відновлюється до точки вирівнювання напруги батареї, контролер заряду продовжить час вирівнювання батареї, доки напруга батареї не досягне напруги вирівнювання. Якщо напруга батареї все ще нижча за напругу вирівнювання, коли подовжувач закінчиться, контролер заряду припинить вирівнювання та повернеться до етапу плаваючої зарядки.

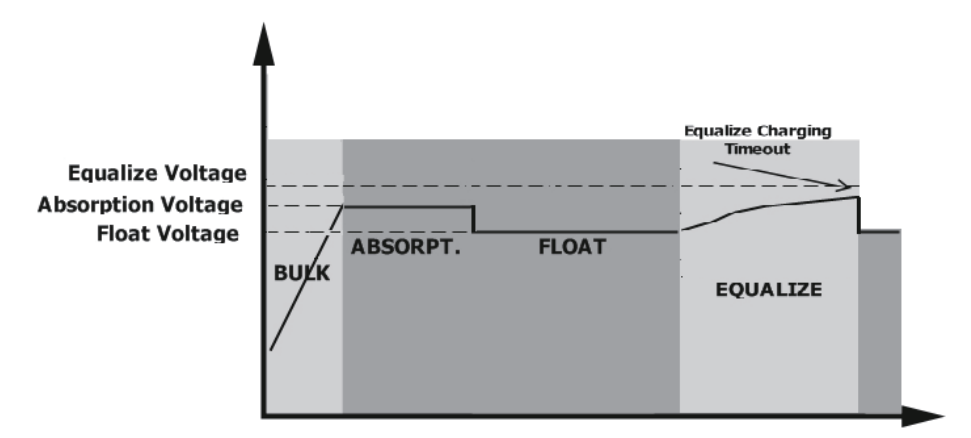

# **ТЕХНІЧНІ ХАРАКТЕРИСТИКИ**

## **Таблиця 1. Технічні характеристики лінійного режиму**

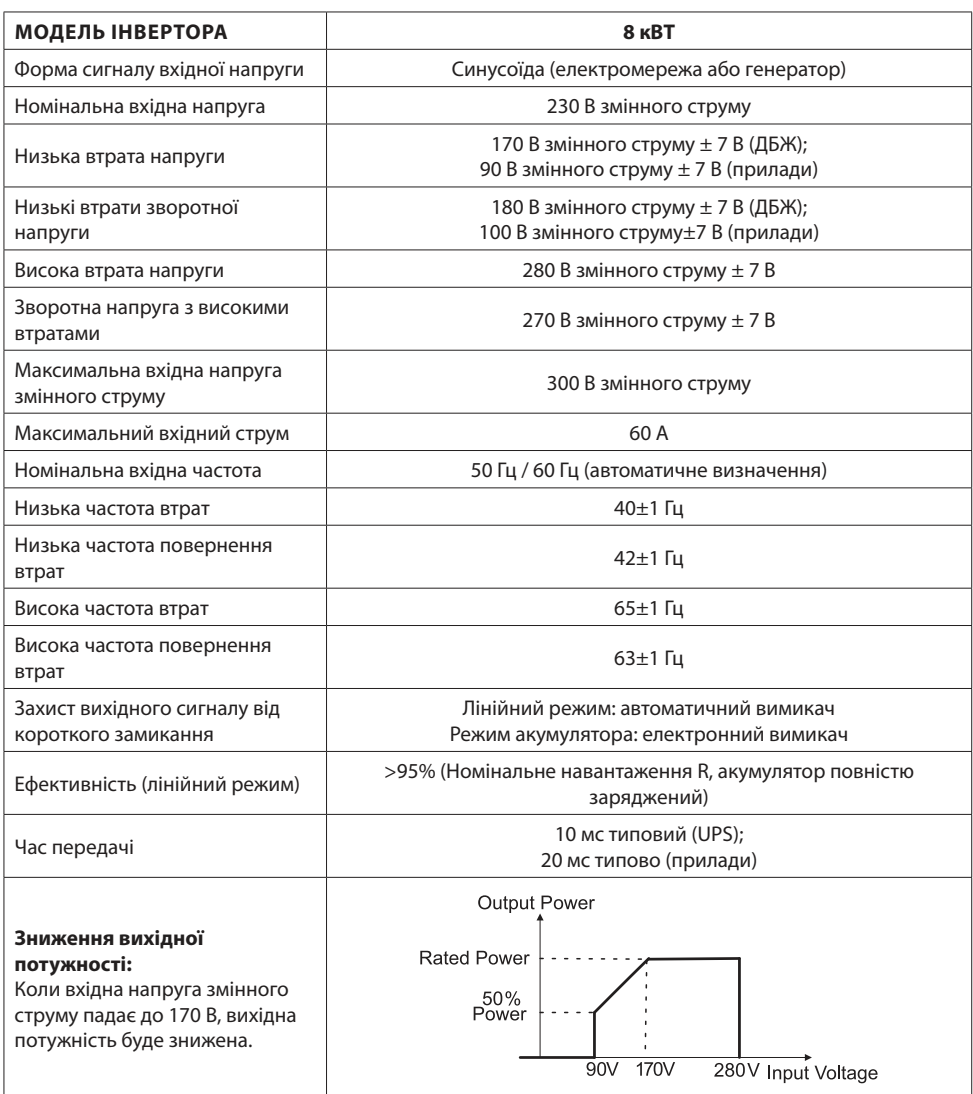

## **Таблиця 2. Технічні характеристики режиму інвертора**

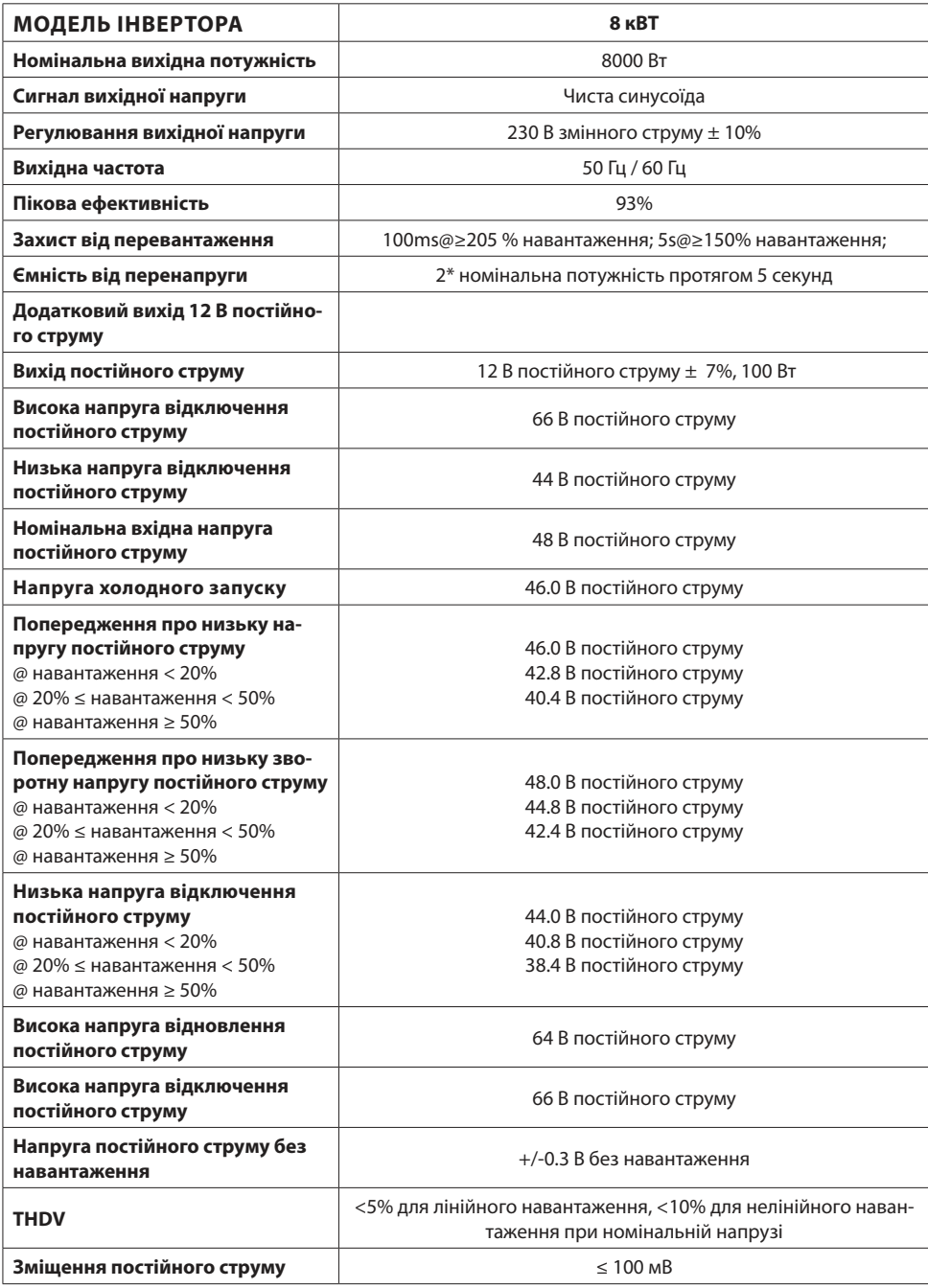

## **Таблиця 3. Технічні характеристики режиму заряджання**

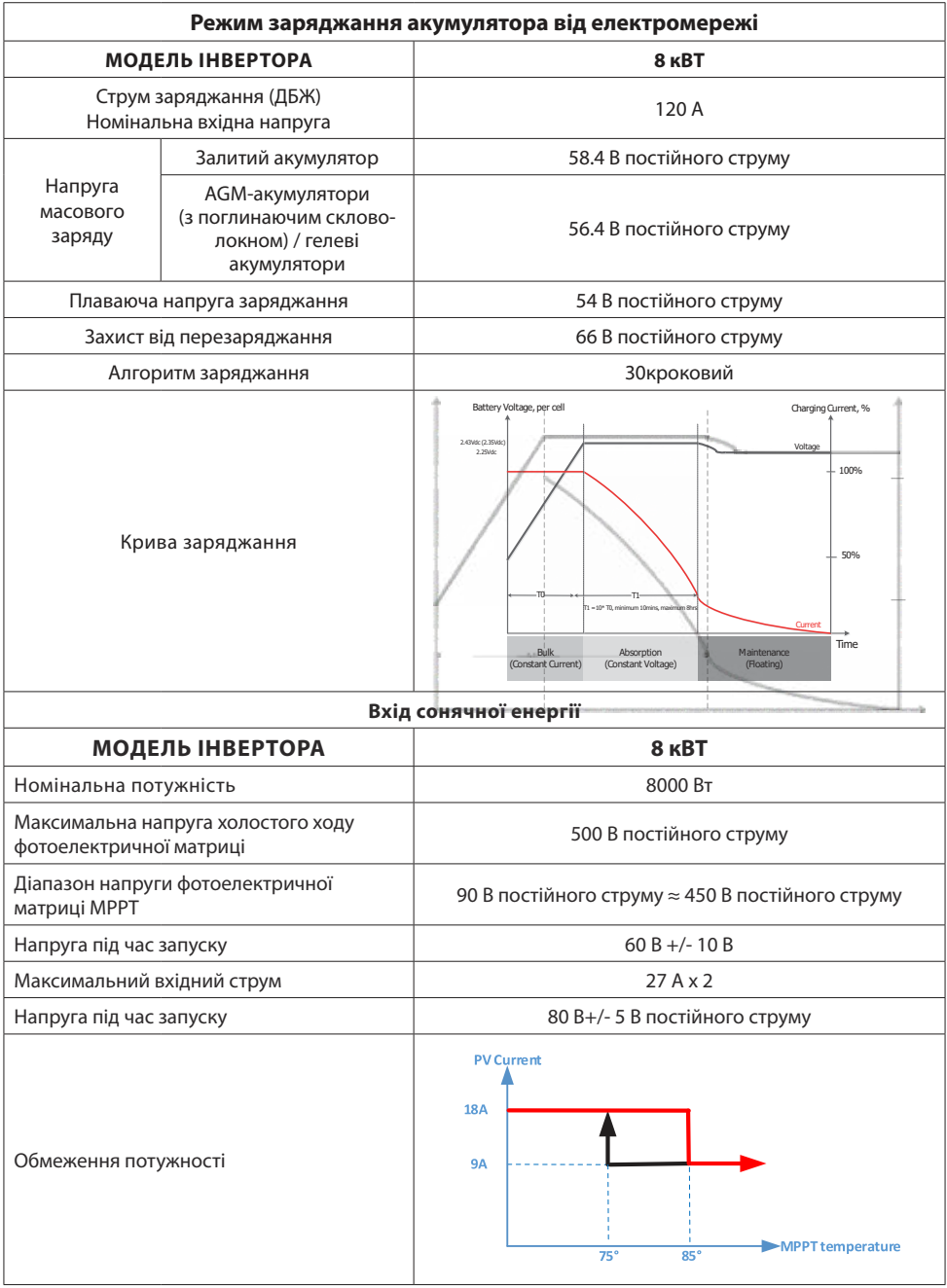

## **Таблиця 4. Загальні характеристики**

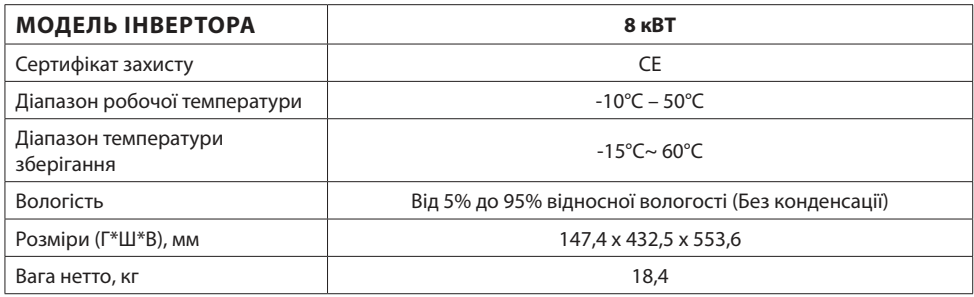

## **Таблиця 5. Характеристики паралельної роботи**

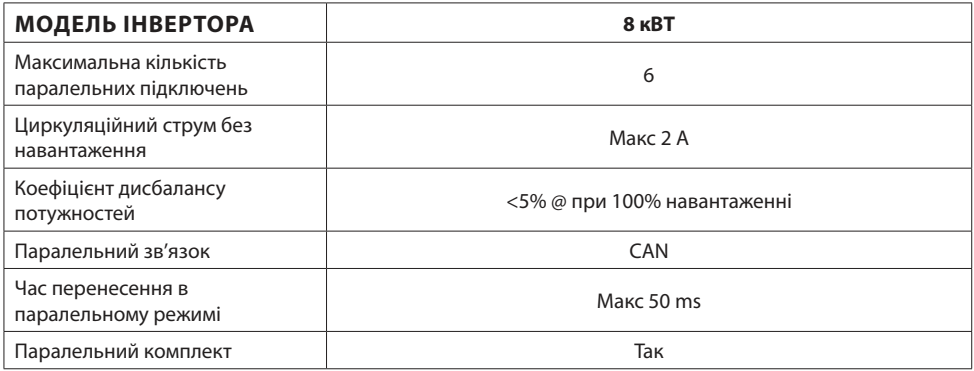

Примітка. Функція паралельного підключення буде вимкнена, якщо доступне лише фотоелектричне живлення.

# **УСУНЕННЯ НЕСПРАВНОСТЕЙ**

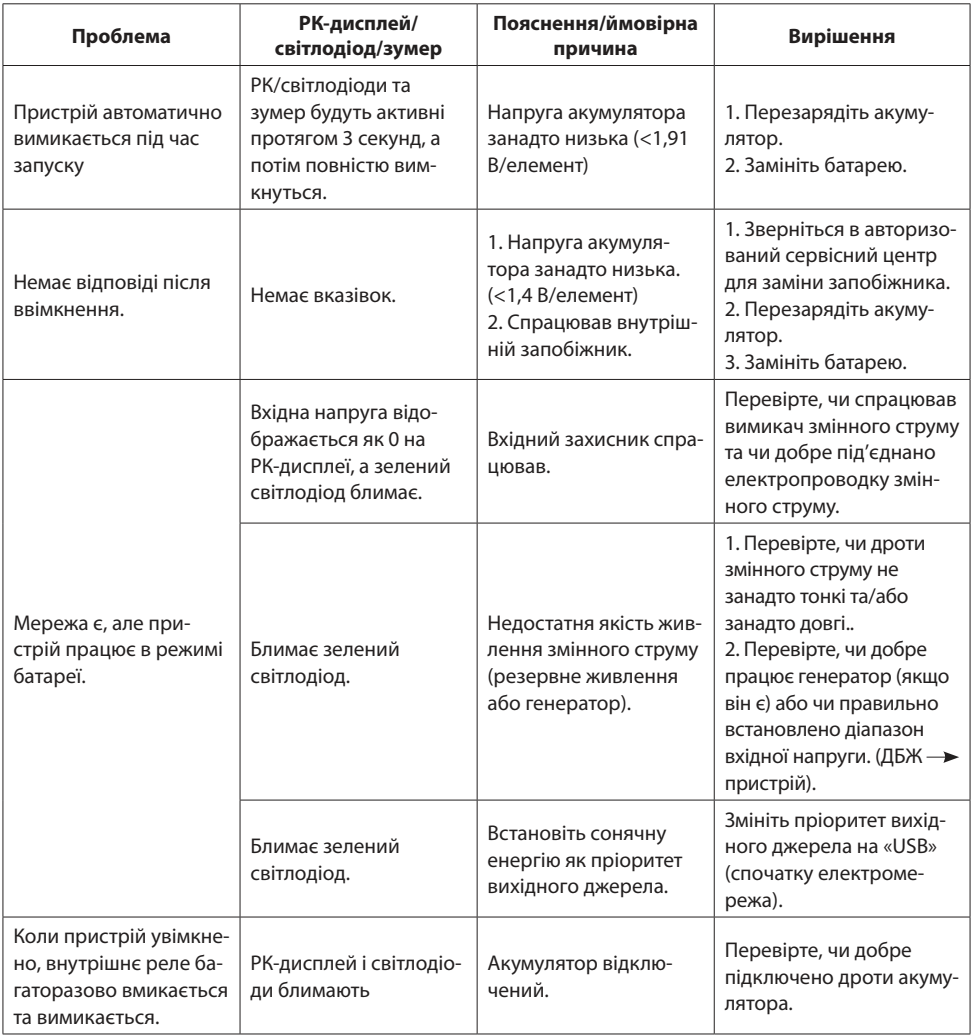

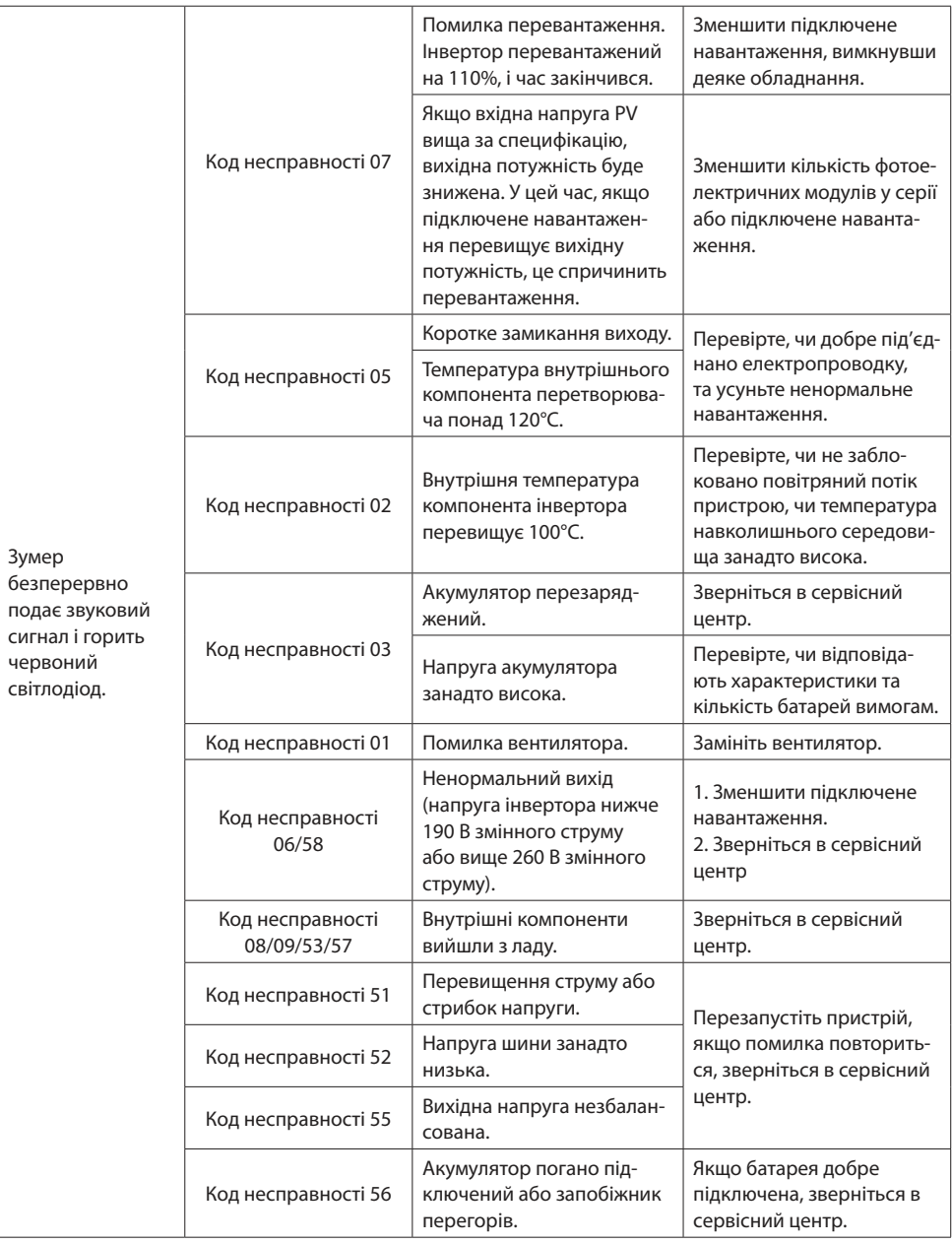

# **Додаток I: Паралельна функція**

## **1. Вступ**

У Цей інвертор можна використовувати паралельно з двома різними режимами роботи.

- 1. Паралельна робота в одній фазі із максимум 6 одиницями. Підтримувана максимальна вихідна потужність становить 48M/48 кВ.
- 2. Максимум шість блоків працюють разом для підтримки трифазного обладнання. Одну фазу підтримують максимум чотири пристрої.

## **2. Кріплення приладу**

Встановлюючи декілька пристроїв, дотримуйтесь інформації з таблиці нижче.

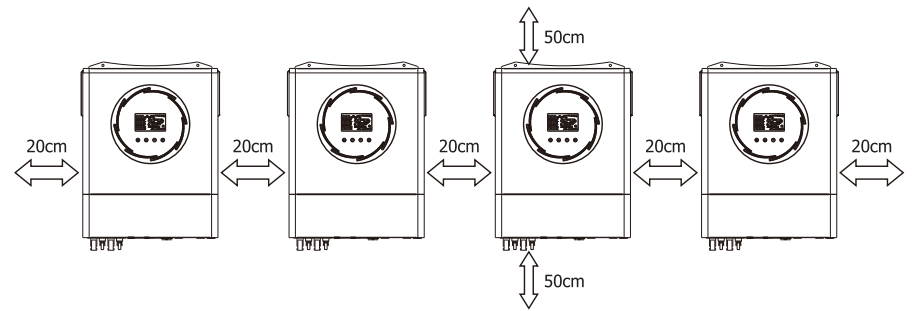

**ПРИМІТКА:** Для належної циркуляції повітря для розсіювання тепла залиште відстань прибл. 20 см убік і прибл. 50 см над і під блоком. Обов'язково встановлюйте кожен блок на одному рівні.

## **3. Підключення проводів**

**ПОПЕРЕДЖЕННЯ:** Для паралельної роботи ОБОВ'ЯЗКОВО підключати батарею. Розмір кабелю кожного інвертора показано нижче:

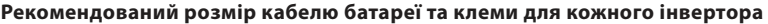

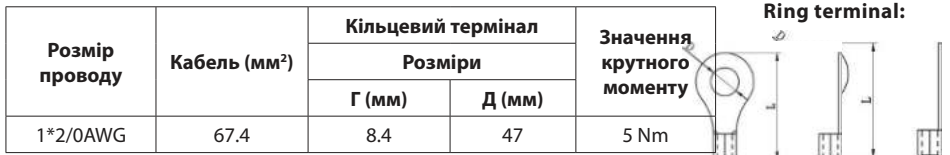

**ПОПЕРЕДЖЕННЯ:** Переконайтеся, що довжина всіх батарейних кабелів однакова. Інакше буде різниця напруги між інвертором і акумулятором, що призведе до того, що паралельні інвертори не працюватимуть.

#### **Рекомендований розмір вхідного та вихідного кабелю змінного струму для кожного інвертора:**

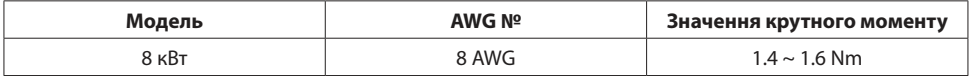

Потрібно з'єднати кабелі кожного інвертора. Візьмемо, наприклад, кабелі акумулятора: вам потрібно використовувати роз'єм або шину як з'єднання, щоб з'єднати кабелі акумулятора разом, а потім під'єднатися до клеми акумулятора. Розмір кабелю, що використовується від з'єднання до батареї, має бути в X разів більше розміру кабелю, указаного в таблицях вище. «X» вказує кількість інверторів, підключених паралельно.

Щодо входу та виходу змінного струму, дотримуйтеся того ж принципу.

**УВАГА!!** Будь ласка, встановіть вимикач на стороні батареї та входу змінного струму. Це забезпечить надійне від'єднання інвертора під час технічного обслуговування та повний захист від перевантаження акумулятора або джерела змінного струму.

#### **Рекомендована специфікація вимикача батареї для кожного інвертора**

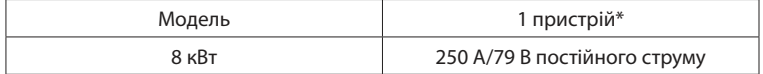

\*Якщо ви хочете використовувати лише один вимикач на стороні батареї для всієї системи, номінальний показник вимикача має бути X разів струму 1 одиниці. X» вказує кількість інверторів, підключених паралельно.

#### **Рекомендована специфікація вимикача для входу змінного струму з однофазним струмом**

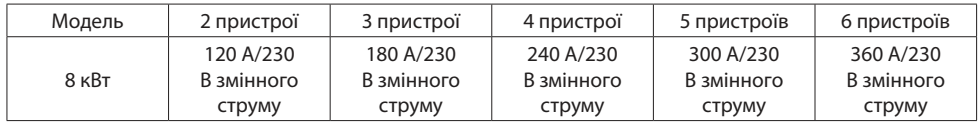

**Примітка 1.** Крім того, ви можете використовувати вимикач на 60 А лише з 1 блоком і встановити один вимикач на вході змінного струму в кожному інверторі.

**Примітка 2:** Що стосується трифазної системи, ви можете використовувати 4-полюсний вимикач напряму, і номінальний показник вимикача повинен бути сумісним з обмеженням фазного струму від фази з максимальною кількістю m одиниць.

#### **Рекомендована ємність акумулятора**

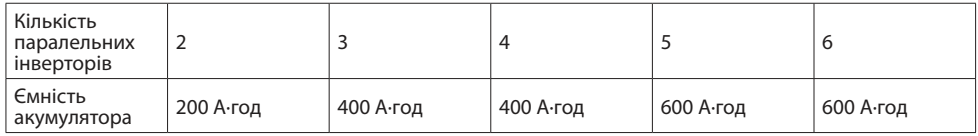

**ПОПЕРЕДЖЕННЯ!** Переконайтеся, що всі інвертори використовують один і той самий акумулятор. В іншому разі інвертори перейдуть в режим несправності.

#### **4.1 Паралельна робота в одній фазі**

Два інвертори в паралелі.

**Підключення живлення.**

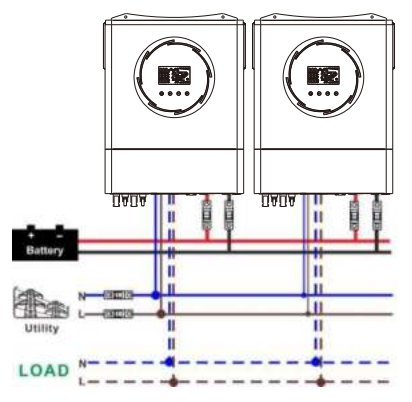

#### **Комунікаційне підключення**

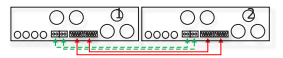

### Три інвертори в паралелі: **Підключення живлення**

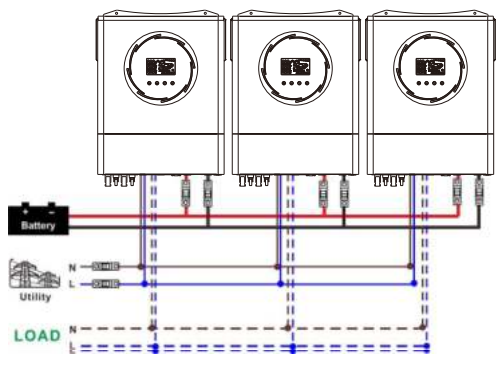

#### **Комунікаційне підключення**

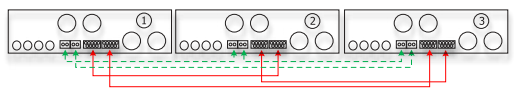

### Чотири інвертори в паралелі

#### **Підключення живлення**

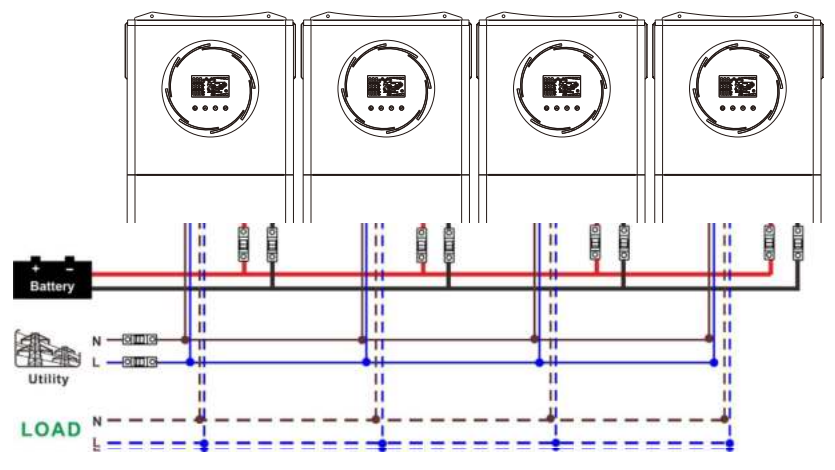

#### **Комунікаційне підключення**

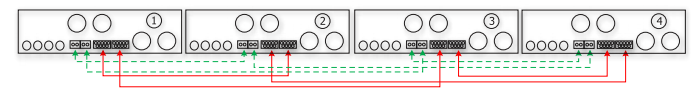

#### П'ять інверторів у паралелі **Підключення живлення**

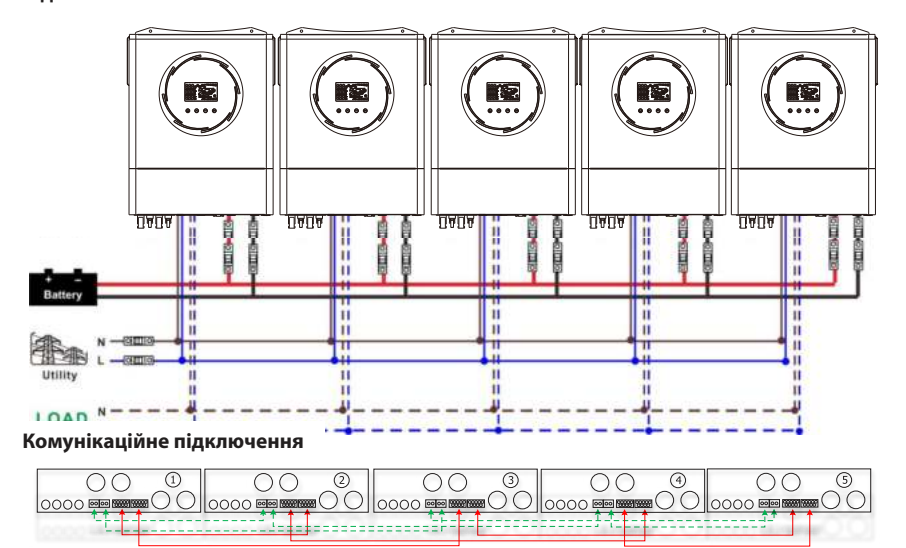

### Шість інверторів у паралелі:

### **Підключення живлення**

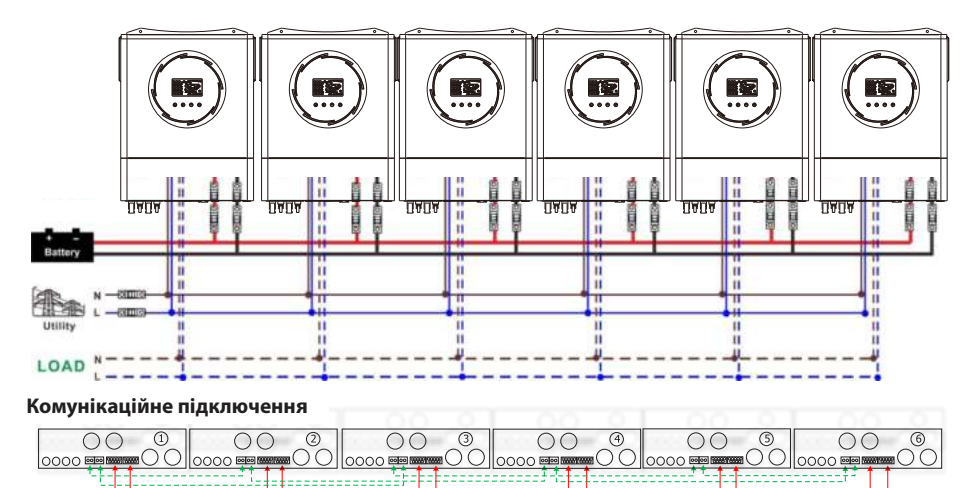

## **4-2. Підтримка 3-фазного обладнання**

### Два інвертори в кожній фазі:

#### **Підключення живлення**

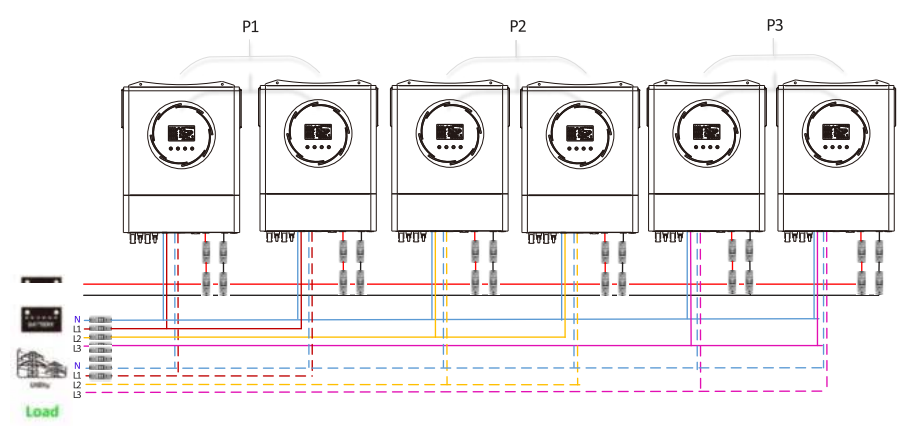

**Комунікаційне підключення**

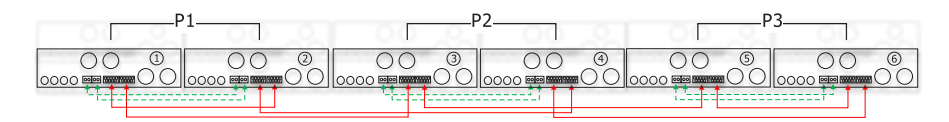

Чотири інвертори в одній фазі та один інвертор для двох інших фаз:

#### **Підключення живлення**

 $\bigcap$ **LOOOO FIRE** 

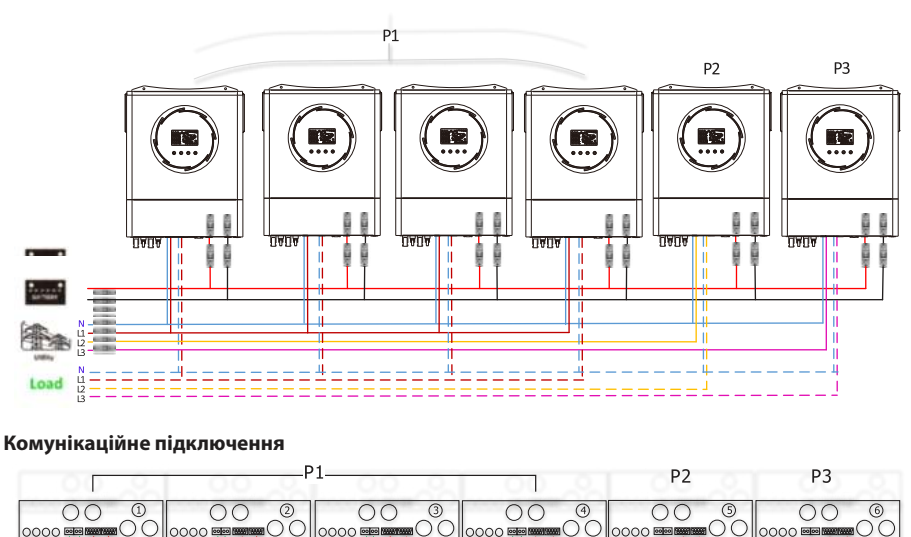

 $O$  $O$  0000

 $O$  00000

0000

∩

0000 FOR

 $0000 \n *Q*$ 

Три інвертори в одній фазі, два інвертори в другій фазі та один інвертор для третьої фази:

#### **Підключення живлення**

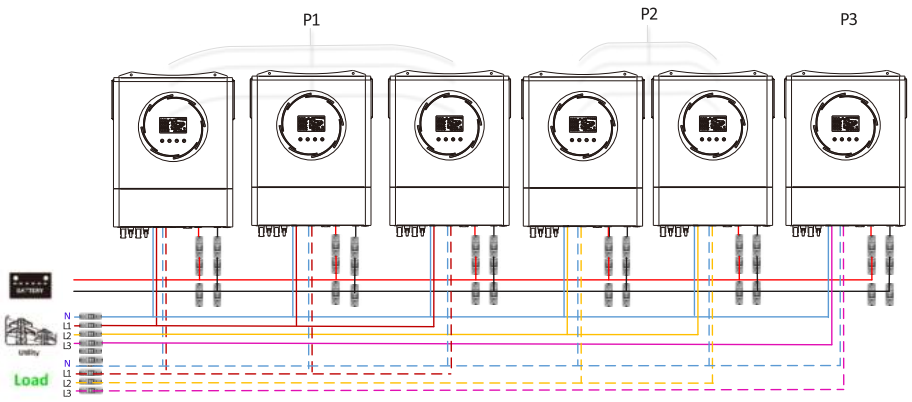

#### **Комунікаційне підключення**

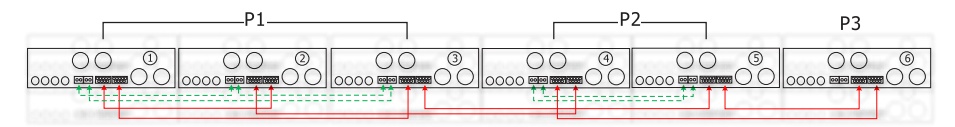

Три інвертори в одній фазі та лише один інвертор для двох інших фаз:

#### **Підключення живлення**

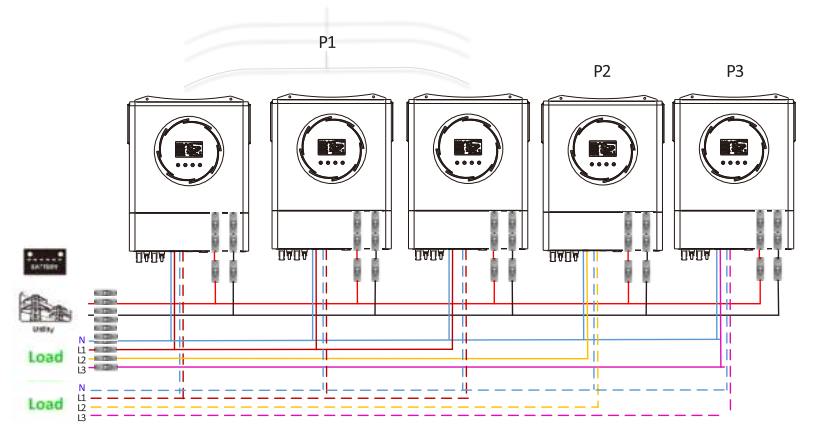

#### **Комунікаційне підключення**

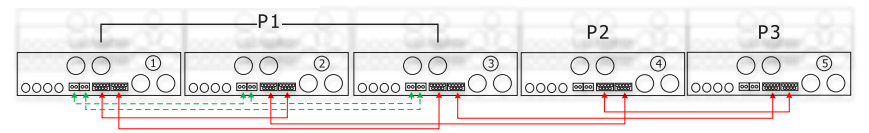

Два інвертори на дві фази та лише один інвертор для фази, що залишилася:

#### **Підключення живлення**

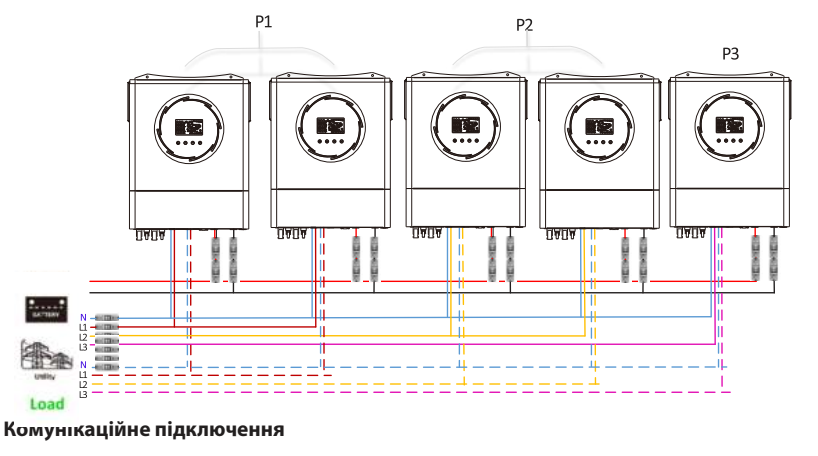

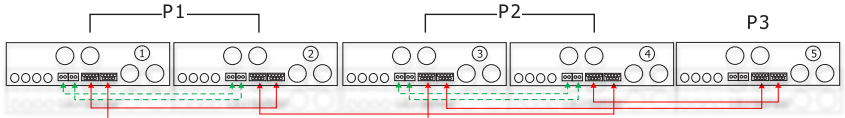

Два інвертори хх х хх хх х х х х х х х

#### **Підключення живлення**

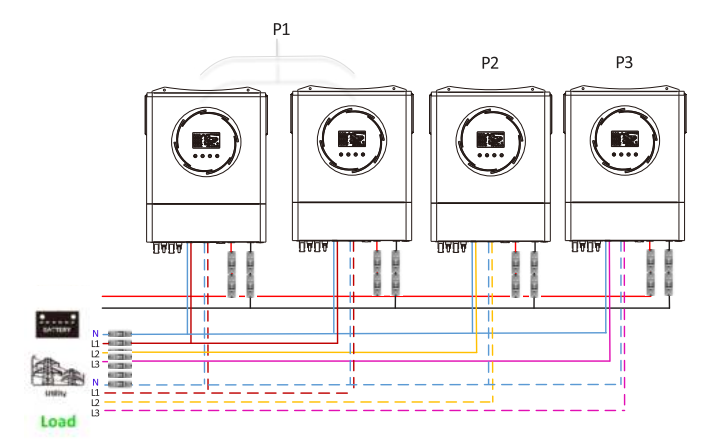

#### **Комунікаційне підключення**

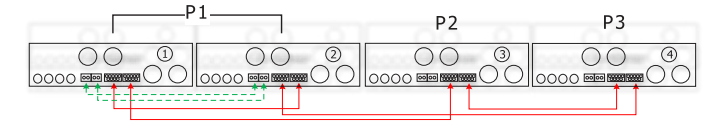

Один інвертор на кожній фазі:

#### **Підключення живлення**

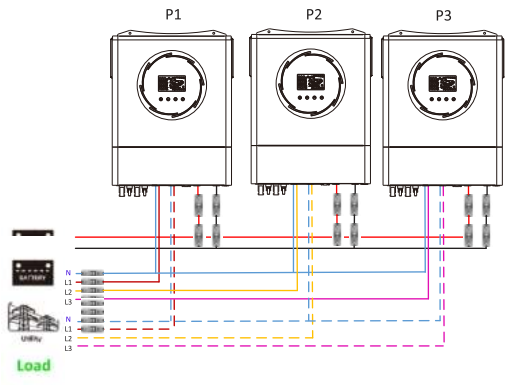

#### **Комунікаційне підключення**

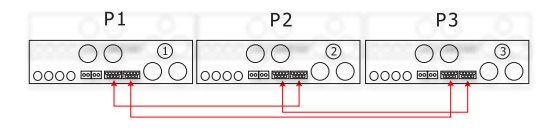

**ПОПЕРЕДЖЕННЯ:** Не підключайте кабель розподілу струму між інверторами, які знаходяться в різних фазах. Це може пошкодити інвертори.

## **5. Підключення до фотоелектричної мережі**

Зверніться до посібника користувача окремого блоку щодо підключення до фотоелектричної мереж. **УВАГА:** Кожен інвертор слід підключати до фотоелектричних модулів окремо.

## **6. Налаштування та відображення РК-дисплея**

## **Програма налаштування**

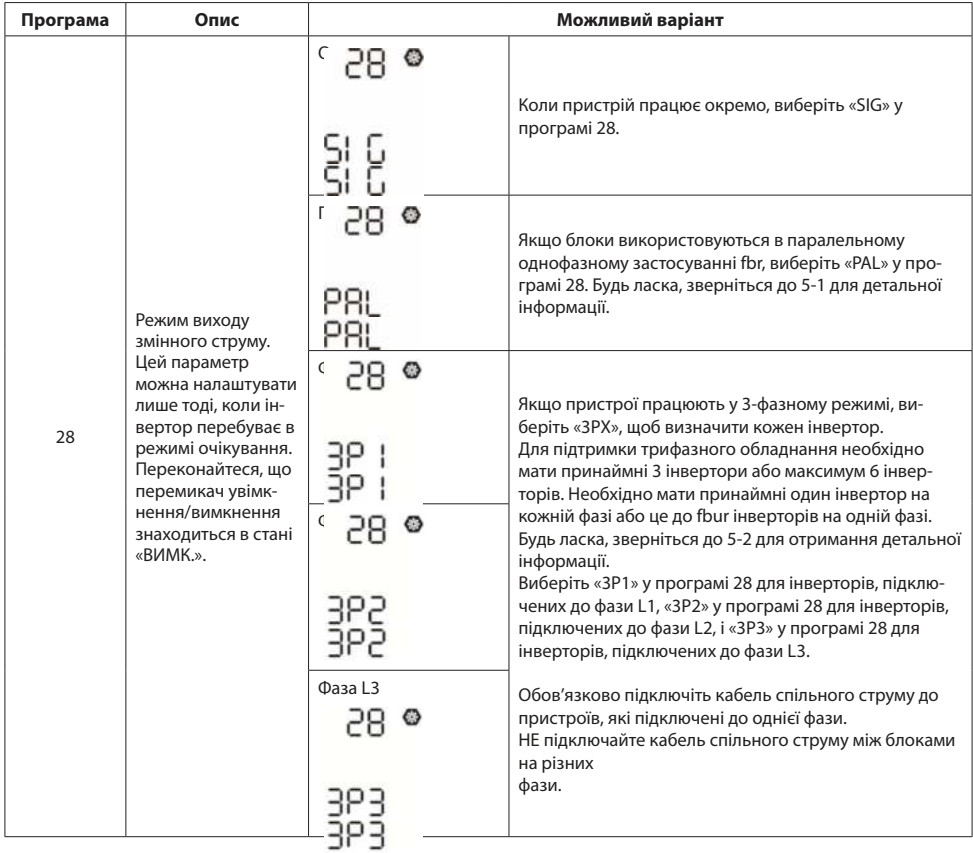

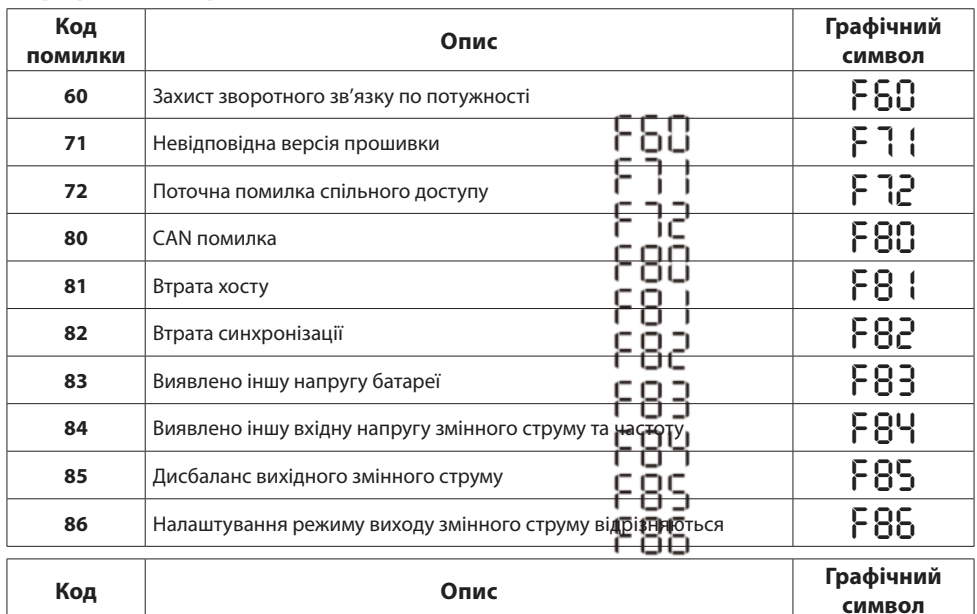

## **Інформація про коди помилок**

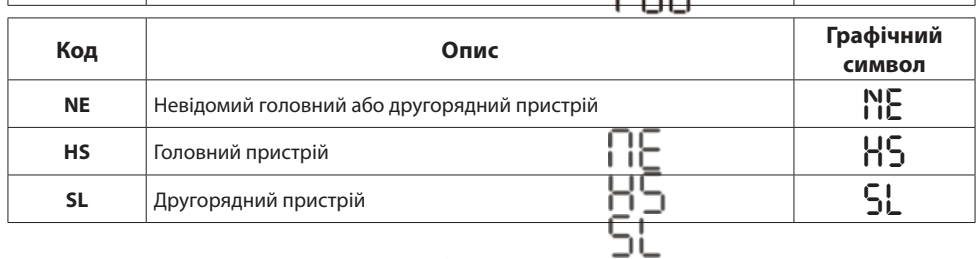

## **7. Пусконалагоджувальні роботи**

#### **Паралельно в одну фазу**

Крок 1: Перевірте наступні вимоги перед введенням в експлуатацію:

- Правильне підключення проводів
- Переконайтеся, що всі вимикачі в лінійних проводах на стороні навантаження розімкнуті, а кожен нейтральний дріт кожного блоку з'єднаний разом.

Крок 2: Увімкніть кожен пристрій і встановіть «PAL» у програмі налаштування 28 кожного пристрою. А потім вимкніть усі пристрої.

**ПРИМІТКА:** Необхідно вимкнути перемикач під час налаштування програми РК-дисплея. В іншому випадку налаштування не можна запрограмувати.

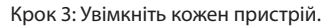

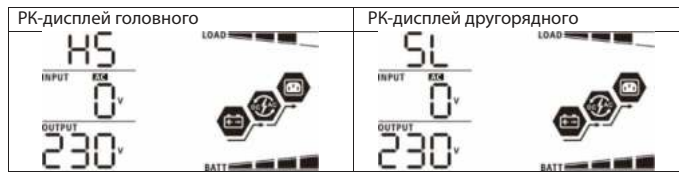

**ПРИМІТКА:** Головний і другорядний блоки визначаються випадково.

Крок 4: Увімкніть усі вимикачі змінного струму лінійних проводів на вході змінного струму. Краще, щоб усі інвертори підключалися до мережі одночасно. Якщо ні, він відобразить помилку 82 в інверторах наступного порядку. Однак ці інвертори автоматично перезапустяться. Якщо виявлено підключення змінного струму, вони працюватимуть нормально.

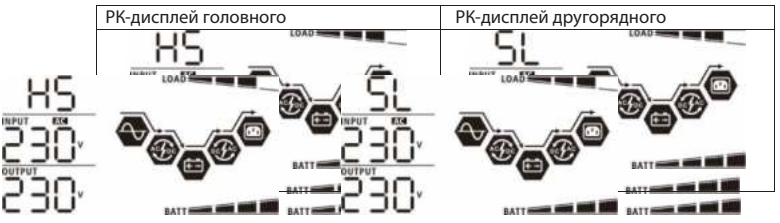

Крок 5: Якщо сигналізації про несправність більше немає, паралельну систему встановлено повністю.

Крок 6: Будь ласка, увімкніть усі вимикачі лінійних проводів на стороні навантаження. Ця система почне подавати електроенергію на навантаження.

Підтримка трифазного обладнання

Крок 1: Перевірте наступні вимоги перед введенням в експлуатацію:

Правильне підключення проводів.

Переконайтеся, що всі вимикачі в лінійних проводах сторони навантаження розімкнуті, а кожен нейтральний дріт кожного блоку з'єднаний разом.

Крок 2: Увімкніть усі пристрої та налаштуйте програму 28 РК-дисплея як P1, P2 та P3 послідовно. А потім вимкніть усі пристрої.

**ПРИМІТКА:** необхідно вимкнути перемикач під час налаштування програми РК-дисплея. В іншому випадку налаштування не можна запрограмувати.

Крок 3: Увімкніть усі блоки послідовно.

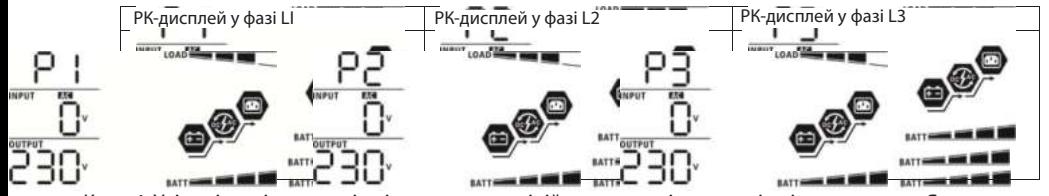

Крок 4: Увімкніть усі вимикачі змінного струму лінійних проводів на вхеді змінного струму. Якщо виявлено підключення змінного струму та три фази узгоджені з налаштува тями пристрою, вони працю-

ватимуть нормально. Інакше — значок змінного струму  $\bullet$  буде блим $\bullet$ и, і вони не працюватимуть у

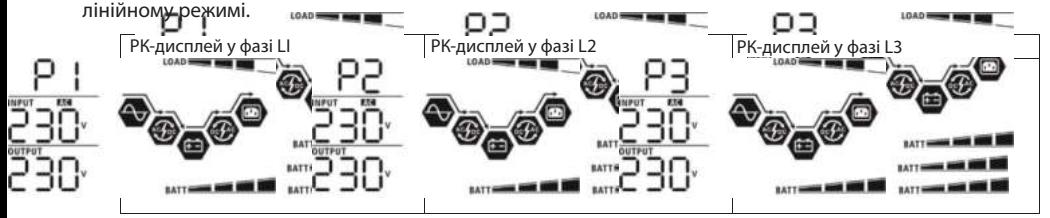

Крок 5: Якщо сигналізації про несправність більше немає, система підтримки 3-фазного обладнання повністю встановлена.

Крок 6: Будь ласка, увімкніть усі вимикачі лінійних проводів на стороні навантаження. Ця система почне подавати електроенергію на навантаження.

Примітка 1: Щоб уникнути перевантаження, перш ніж увімкнути вимикачі на стороні навантаження, краще спочатку запустити всю систему.

Примітка 2: час передачі для цієї операції існує. Перебої в живленні можуть статися для критичних пристроїв, які не можуть витримати час передачі.

## **8. Усунення несправностей**

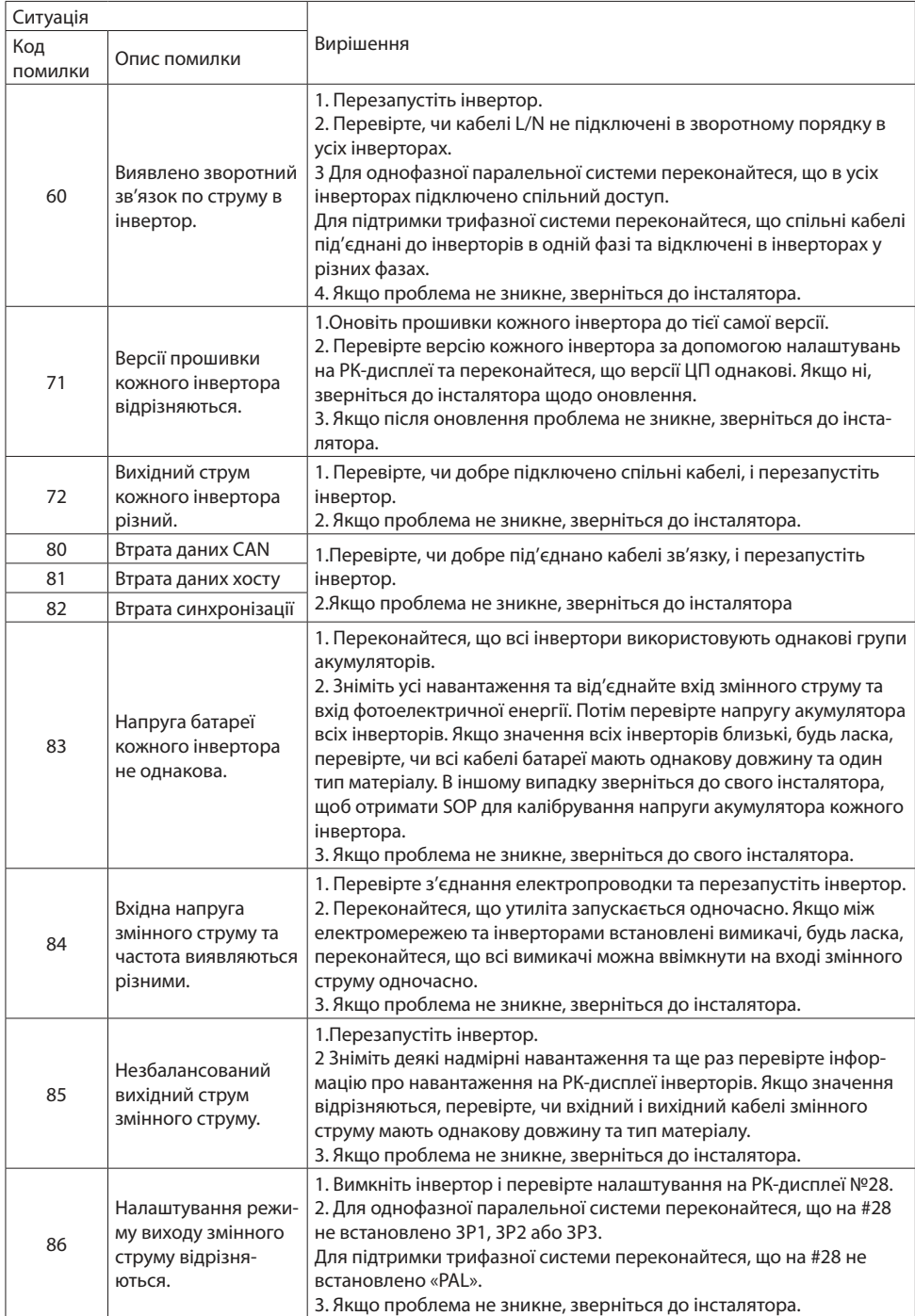

# **Додаток II: Встановлення зв'язку BMS**

## **1. Вступ**

У разі підключення до літієвої батареї рекомендується придбати спеціальний кабель зв'язку RJ45. Будь ласка, зверніться до дилера або інтегратора для отримання деталей.

Комунікаційний кабель RJ45 передає інформацію та сигнал між літієвою батареєю та інвертором. Ця інформація наведена нижче:

- Змініть напругу заряджання, струм заряджання та напругу відключення розряду батареї відповідно до параметрів літієвої батареї.
- Почніть або припиніть заряджання інвертора відповідно до стану літієвої батареї.

#### **2. Конфігурація зв'язку літієвої батареї PYLONTECH PYLONTECH**

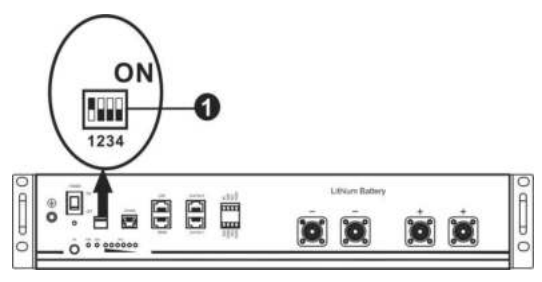

❶ DIP-перемикач: є 4 DIP-перемикачі, які встановлюють різну швидкість передачі даних і групову адре су акумулятора. Якщо положення перемикача повернуто в положення «ВИМК.», це означає «0». Якщо положення перемикача повернуто в положення «ON», це означає «1».

Dip 1 увімкнуто, що означає швидкість передачі даних 9600 бод.

Dip 2, 3 і 4 зарезервовані для адреси групи акумуляторів.

DIP-перемикачі 2, 3 і 4 на головному акумуляторі (першому) призначені для налаштування або зміни адреси групи

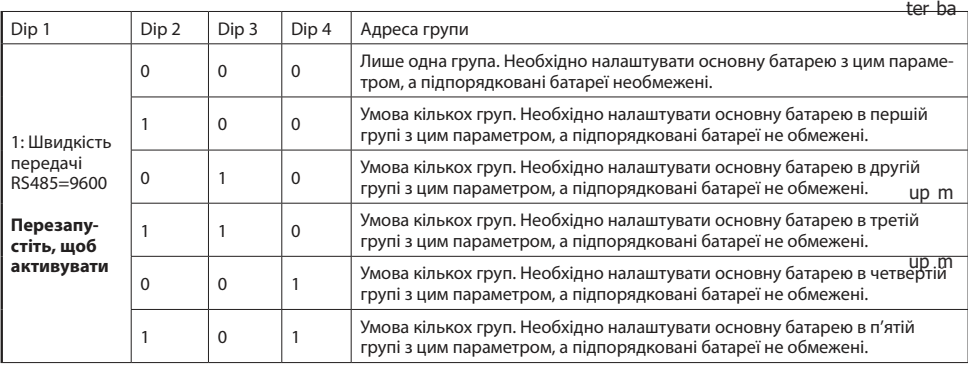

**ПРИМІТКА:** "1" – це верхня позиція, а "0" – нижня.

**ПРИМІТКА:** Максимальна кількість груп літієвого акумулятора – 5. Щодо максимальної кількості для кожної групи зверніться до виробника акумуляторів.

#### **3. Встановлення та використання**

Після налаштування встановіть РК-панель з інвертором і літієвою батареєю, виконавши наступні кроки.

Крок 1. Використовуйте спеціальний кабель fU45 для підключення інвертора та літієвої батареї.

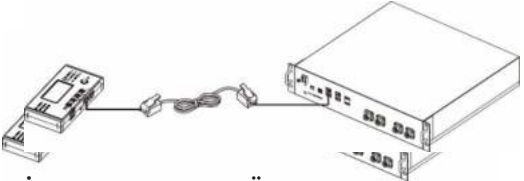

#### **Примітка для паралельної системи:**

- 1. Підтримка лише стандартного встановлення батареї.<br>2. Використовуйте спеціальний кабель В145 лля пілключ
- 2. Використовуйте спеціальний кабель RJ45 для підключення будь-якого інвертора (не потрібно підключатися до конкретного інвертора) та літієвого акумулятора. Просто встановіть цей тип акумулятора «PYL» у програмі 5 РК-дисплея. Для інших встановіть «ВИКОРИСТАННЯ».

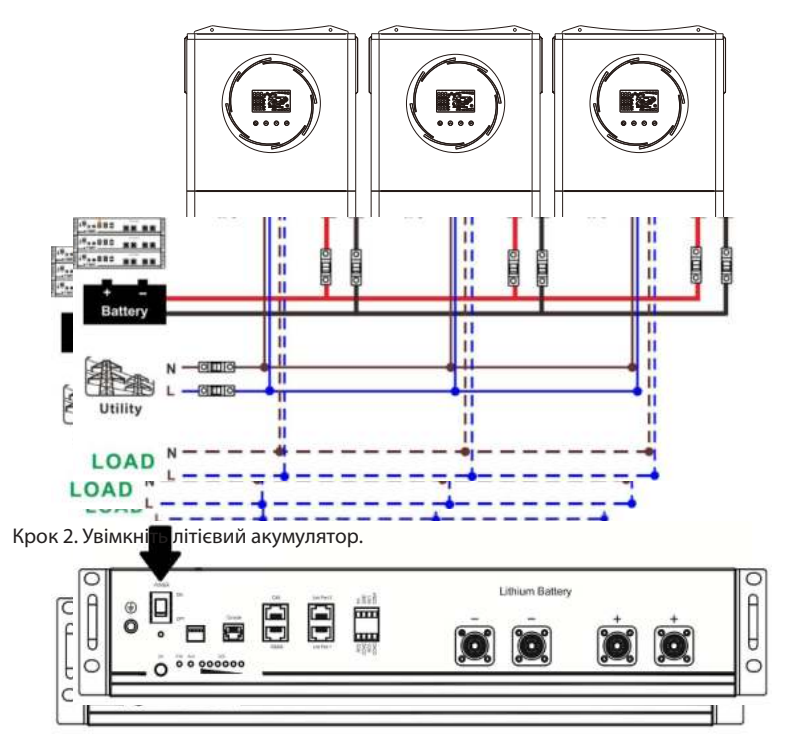

Крок 3. Натисніть більше трьох секунд, щоб запустити літієву батарею. Вихідна потужність готова.

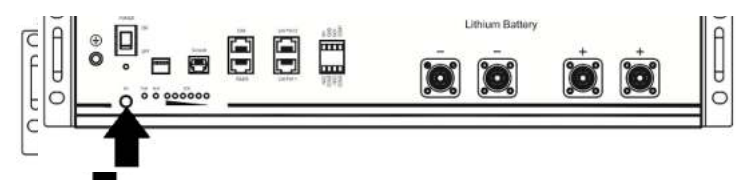

Крок 4. Увімкніть інвертор.

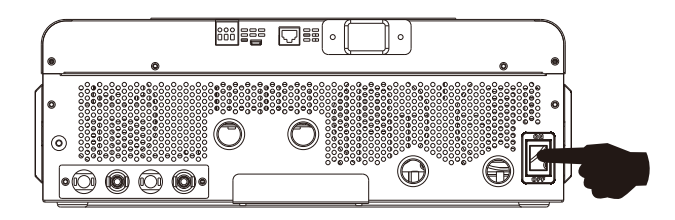

Крок 5. Переконайдеся, що програмі 5 РК дисплея вибрано тип акумулятора як «РҮL».

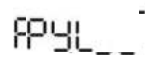

Якщо зв'язок між інвертором і акумулятором успішний, значок акумулятора тлеї буде блимати. Загалом встановлення зв'язку займе більше 1 хвилини.

#### **Активна функція**

Ця функція призначена для автоматичної активації літієвого акумулятора під час введення в експлуатацію. Після успішного підключення акумулятора та введення в експлуатацію, якщо акумулятор не виявлено, інвертор автоматично активує акумулятор, якщо інвертор увімкнено.

### **WECO**

Крок 1. Для підключення інвертора та літієвого акумулятора використовуйте спеціальний кабель R345

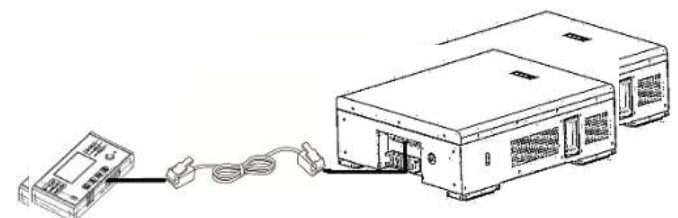

#### **Примітка для паралельної системи:**

- 1. Підтримка лише стандартного встановлення батареї.
- 2. Використовуйте спеціальний кабель R345 для підключення будь-якого інвертора (не потрібно підключатися до конкретного інвертора) та літієвого акумулятора. Просто встановіть цей тип акумулятора «WEC» у програмі 5 РК-дисплея. Для інших встановіть «ВИКОРИСТАННЯ».

Крок 2. Увімкніть літієвий акумулятор.

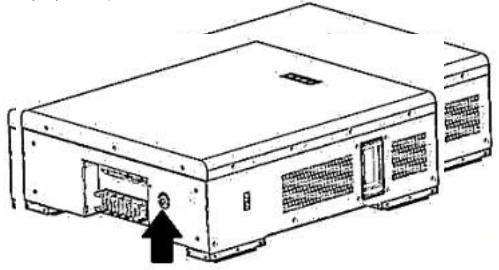

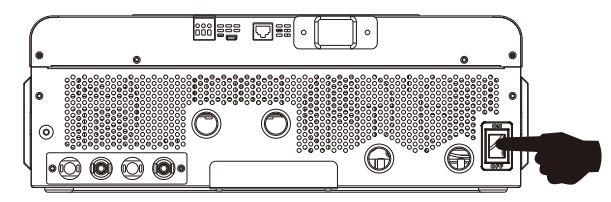

Крок 4. Переконайтеся, що програмі 5 РК дисплея вибрано тип акумулятора як «WEC»

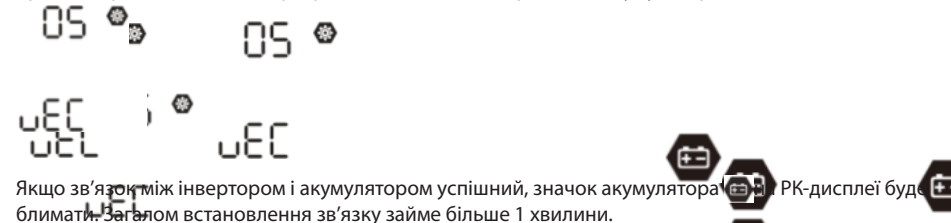

#### **SOLTARO**

Ця функція призначена для автоматичної активації літієвого акумулятора під час введення в експлуатацію. Після успішного підключення акумулятора та введення в експлуатацію, якщо акумулятор не виявлено, інвертор автоматично активує акумулятор, якщо інвертор увімкнено.

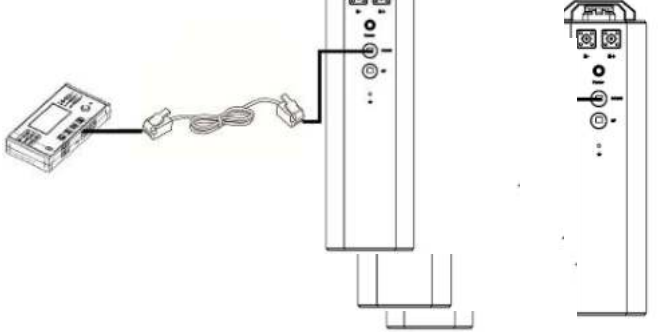

#### **Примітка для паралельної системи:**

1.Підтримка лише стандартного встановлення батареї.

2.Використовуйте спеціальний кабель R345 для підключення будь-якого інвертора (не потрібно підключатися до конкретного інвертора) та літієвого акумулятора. Просто встановіть цей тип акумулятора «SOL» у програмі 5 РК-дисплея. Для інших встановіть «ВИКОРИСТАННЯ».

Крок 2. Відкрийте ізолятор постійного струму та увімкніть літієвий акумулятор.

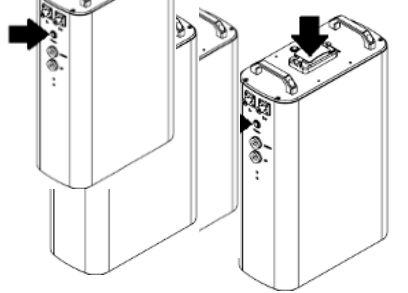

Крок 3. Увімкніть інвертор.

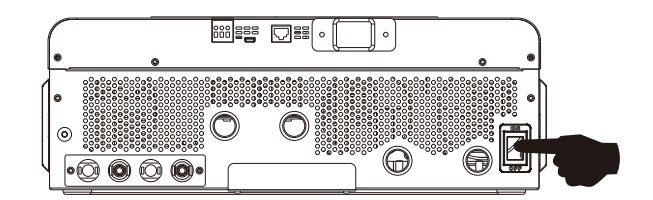

Крок 4. Обов'язково виберіть тип батареї як «SOL» у програмі 5.

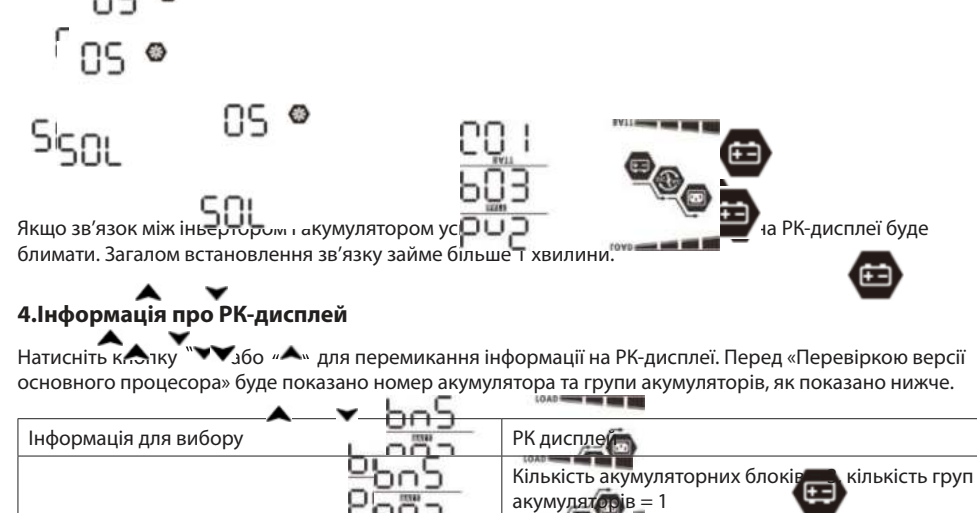

**MATTER-HOLD ROOM WAS IMPOUNDED.** 

Кількість акумуляторних блоків і кіл

акумуляторів **Ці** 

## **5. Інформація про коди**

Відповідний інформаційний код буде відображено на РК-екрані. Перевірте РК-екран інвертора для роботи.

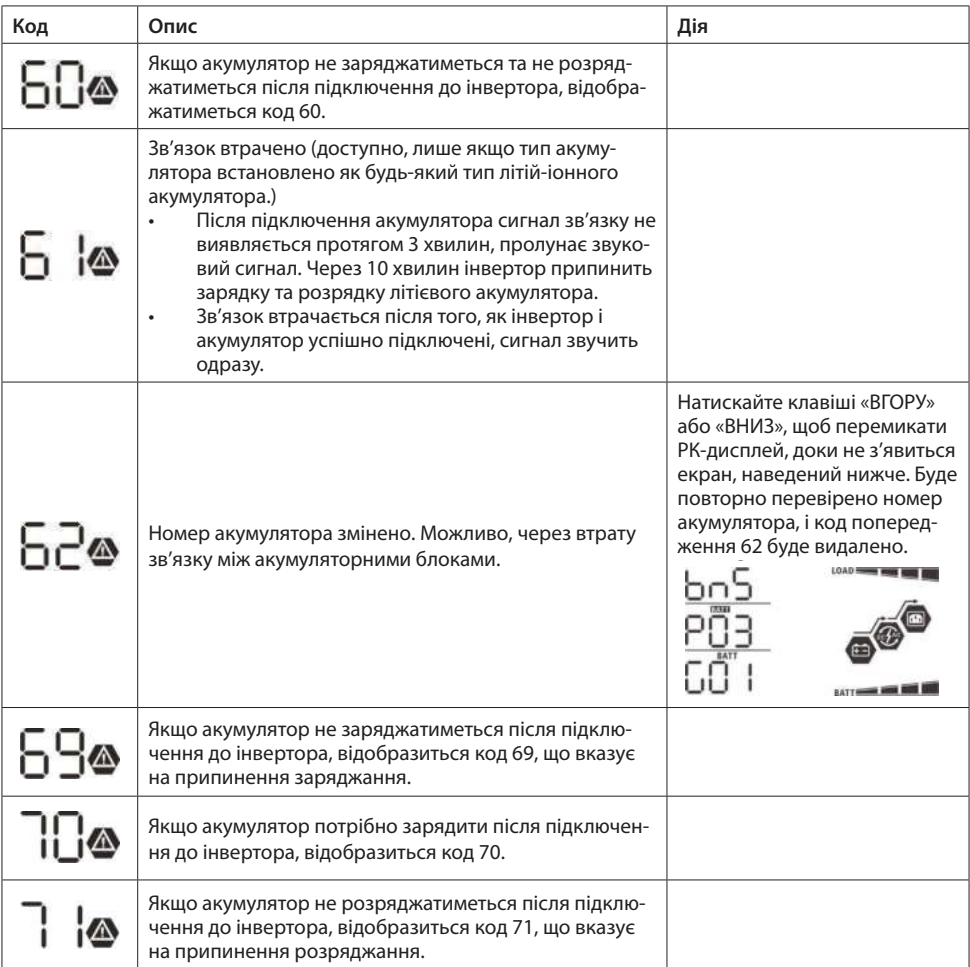

# **ТЕХНІЧНІ ХАРАККТЕРИСТИКИ WI-FI модуля**

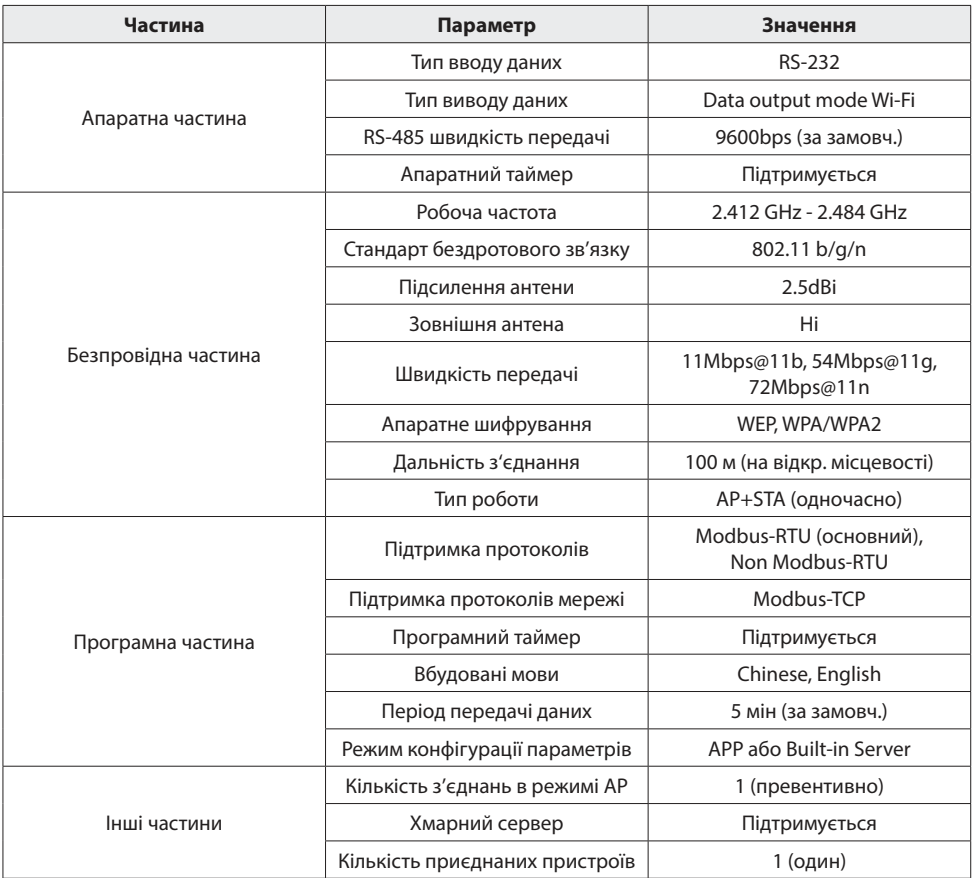

# **ГАРАНТІЯ**

### **Цей продукт має 12-місячне гарантійне обслуговування з дати покупки**

- Ми здійснюємо гарантійне обслуговування пристрою, якщо за умов правильного використання має місце проблема з якістю.
- Після придбання продукції нашої компанії зберігайте цей продукт разом із рахунками та іншими документами. Якщо потрібні послуги з технічного обслуговування, надайте інформацію відповідно до запиту нашої компанії.
- У випадку, якщо гарантійний талон пошкоджено або змінено, або на ньому немає печатки магазину продажу, гарантійне обслуговування може бути не надано.
- Гарантійне обслуговування не поширюється на пошкодження, спричинені неправильним використанням.
- Зміст обсягу гарантії залежить від обсягу, визнаного компанією.
- Інколи в рамках гарантії можна здійснити заміну пристроїв на інші з такою ж функціональністю. Плату за доставку і ремонт продуктів, на які не поширюється гарантія, здійснює клієнт.
- Іноді технічні характеристики і функції продукту оновлюються без попереднього повідомлення.

**Авторизований сервісний центр ІП «ЛОГІН» Адреса: вул. Марка Вовчка, 18-А, Київ, 04073, Україна Тел.: 0 800 300 345; (044) 230 34 84; (044) 390 55 12 https://service.erc.ua**

# **ГАРАНТІЙНИЙ ТАЛОН**

Найменування виробу: Википанных процессов по собстания в собстании и просто

Номер моделі/Серійний номер:

Дата продажу: Википедия и продажу:

Найменування та адреса торговельної організації:

Підпис продавця: Підпис продавця:

Виріб перевірено в присутності споживача:

Печатка торговельної організації

Будь ласка, заповніть усі вищезазначені пункти.

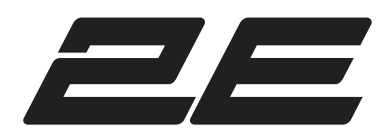